UNIVERSIDADE TECNOLÓGICA FEDERAL DO PARANÁ DEPARTAMENTO ACADÊMICO DE DESENHO INDUSTRIAL CURSO DE TECNOLOGIA EM DESIGN GRÁFICO

TAINARA NASSIF

# **APLICATIVO MOBILE PARA RESTAURANTE UNIVERSITÁRIO DA UFPR**

TRABALHO DE DIPLOMAÇÃO

**CURITIBA** 2014

TAINARA NASSIF

## **APLICATIVO MOBILE**

### **PARA RESTAURANTE UNIVERSITÁRIO DA UFPR**

Trabalho de Diplomação apresentado ao Curso deTecnologia em Design Gráfico e Artes Gráficas da Universidade Tecnológica Federal do Paraná como requisito parcial para obtenção do título de tecnólogo.

Orientador: Prof. Marcos Vassarin Arantes. Co-orientadora: Prof.ª Claudia Bordin

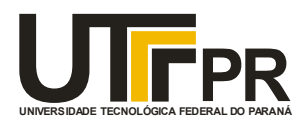

Ministério da Educação **Universidade Tecnológica Federal do Paraná** Câmpus Curitiba Diretoria de Graduação e Educação Profissional Departamento Acadêmico de Desenho Industrial

## **TERMO DE APROVAÇÃO**

**TRABALHO DE DIPLOMAÇÃO N<sup>0</sup> 603**

## **APLICATIVO MOBILE PARA RESTAURANTE UNIVERSITÁRIO DA UFPR**

**por**

### **Tainara Nassif**

Trabalho de Diplomação apresentado no dia 23 de Julho de 2014 como requisito parcial para a obtenção do título de TECNÓLOGO EM DESIGN GRÁFICO, do Curso Superior de Tecnologia em Design Gráfico, do Departamento Acadêmico de Desenho Industrial, da Universidade Tecnológica Federal do Paraná. O(s) aluno(s) foi (foram) arguido(s) pela Banca Examinadora composta pelos professores abaixo, que após deliberação, consideraram o trabalho aprovado.

Banca Examinadora:

Prof. Marcos Vassarin Arantes *Orientador*  DADIN - UTFPR

 $\mathcal{L}=\mathcal{L}^{\mathcal{L}}$ Prof. Msc.Claudia Bordin Rodrigues da Silva *Co-Orientadora*  DADIN - UTFPR

 $\mathcal{L}=\mathcal{L}^{\mathcal{L}}$ Prof. Dra. Cindy Renate Piassetta Xavier Medeiros DADIN - UTFPR

 $\mathcal{L}=\mathcal{L}^{\mathcal{L}}$ Prof. Msc. Josiane Lazaroto Riva *Professora Responsável pela Disciplina TD* DADIN - UTFPR

**"A Folha de Aprovação assinada encontra-se na Coordenação do Curso".**

Dedico este projeto à minha mãe, minha maior heroína e incentivadora.

### **AGRADECIMENTOS**

Ao professor Marcos Vassarim Arantes, pela orientação, apoio e suporte.

À professora Claudia Bordin, que prontificou a auxiliar no desenvolvimento do projeto.

Aos amigos, familiares e todos que, de alguma forma, contribuiram para o projeto.

### **RESUMO**

NASSIF, Tainara. **Aplicativo mobile para restaurante universitário da UFPR**. 2014. Trabalho de Diplomação (Tecnologia em *Design* Gráfico) – Universidade Tecnológica Federal do Paraná. Curitiba, 2014.

Este Trabalho de Diplomação apresenta o desenvolvimento de um aplicativo para dispositivos móveis voltados aos usuários do Restaurante Universitário da Universidade Federal do Paraná, em Curitiba. Contempla uma pesquisa exploratória sobre a importância deste local no meio em que está inserido, bem como um pesquisa heurística com os possíveis usuários. Explora o campo de usabilidade, *design* de interface e de interação e, a partir do embasamento teórico obtido, desenvolve um projeto cujo objetivo é facilitar o cotidiano de através da tecnologia.

**Palavras-chave**: Aplicativo. Dispositivos móveis. Restaurante Universitário. Usabilidade.

### **ABSTRACT**

NASSIF, Tainara. **Mobile app for the university restaurant of UFPR**. 2014. Trabalho de Diplomação (Tecnologia em *Design* Gráfico) – Universidade Tecnológica Federal do Paraná. Curitiba, 2014

This final paper presents the development of a mobile app aimed at users of the Federal University of Paraná's University Restaurant, at Curitiba. Includes exploratory research on the importance of this place where it is located, as well as an heuristic search with the potential users. Explores the field of usability, interface and interaction *design* and, from the obtained theoretical basis, develops a project whose objective is to facilitate the day by day through technology.

**Key-words:** Aplicativo. Dispositivos móveis. Restaurante Universitário. Usabilidade.

## **LISTA DE ILUSTRAÇÕES**

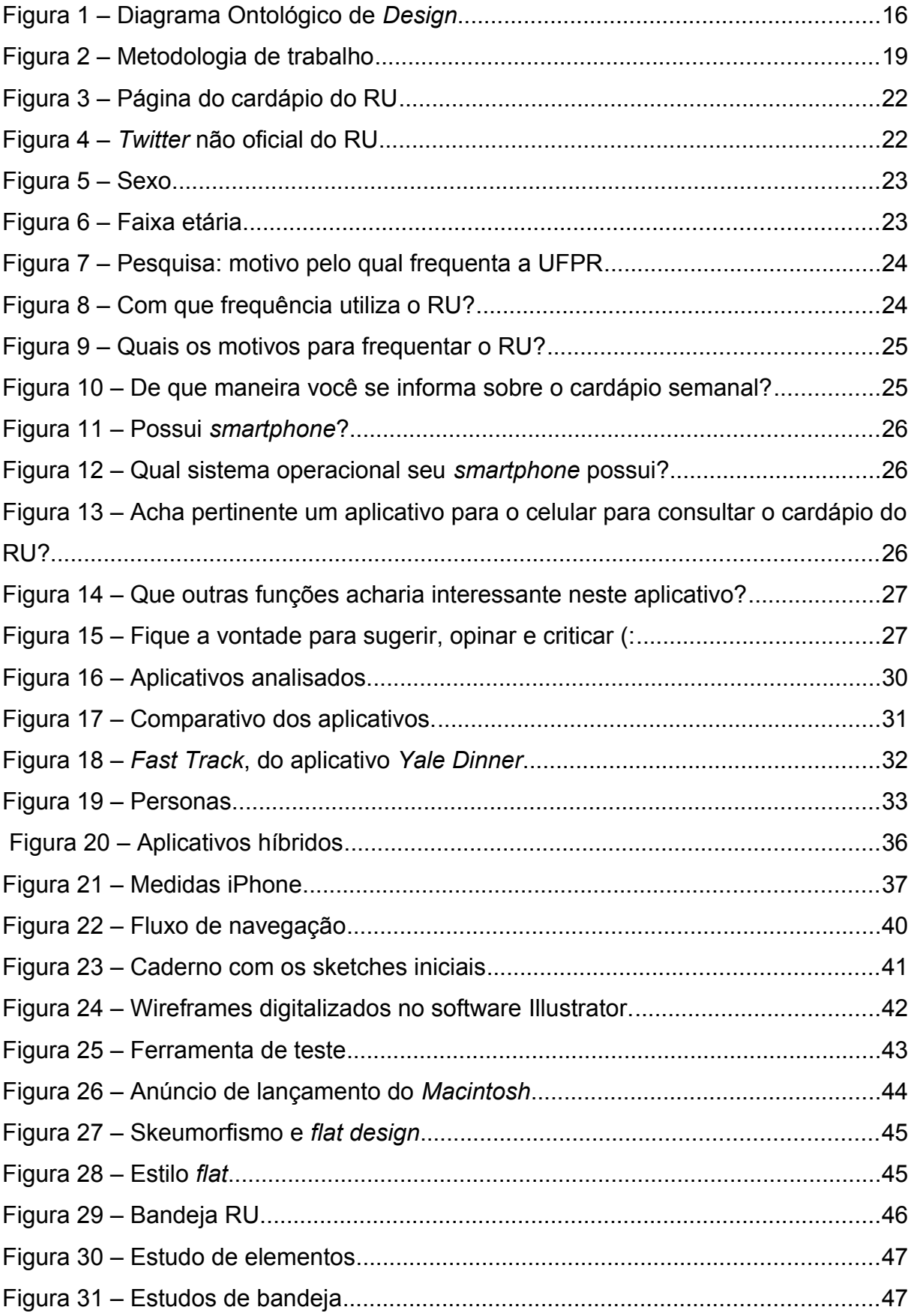

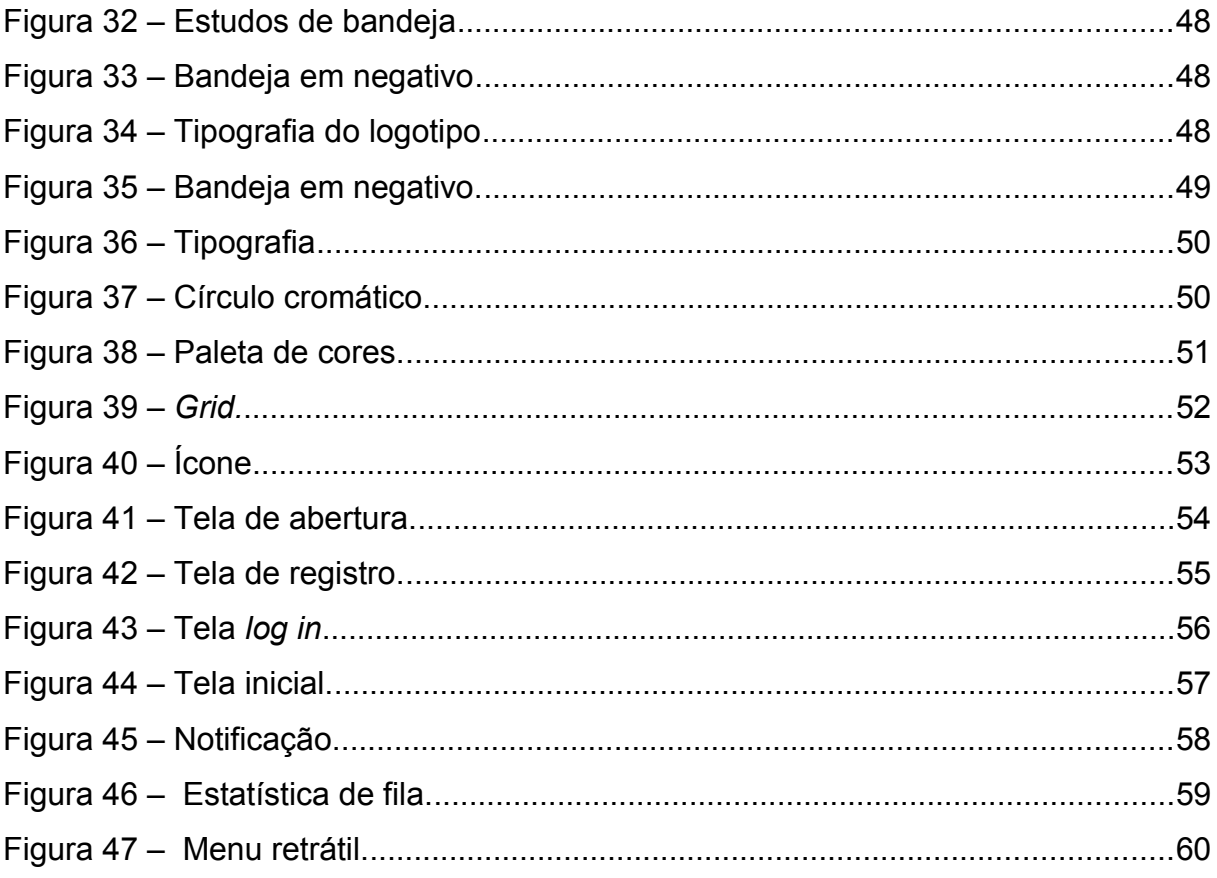

### **LISTA DE ABREVIATURAS E SIGLAS**

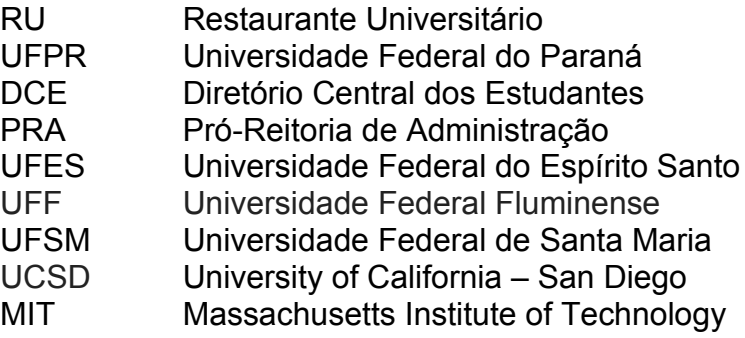

## **SUMÁRIO**

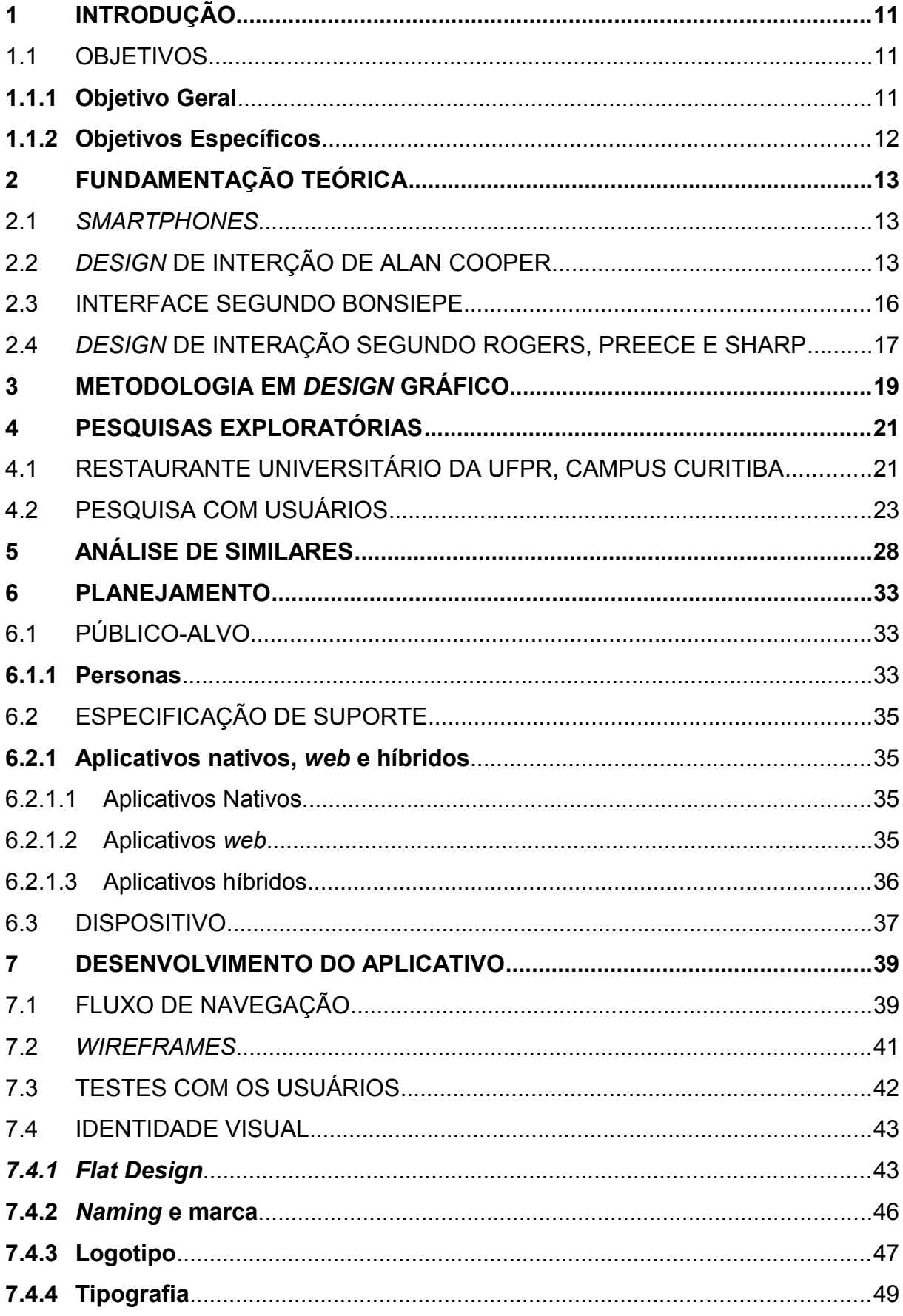

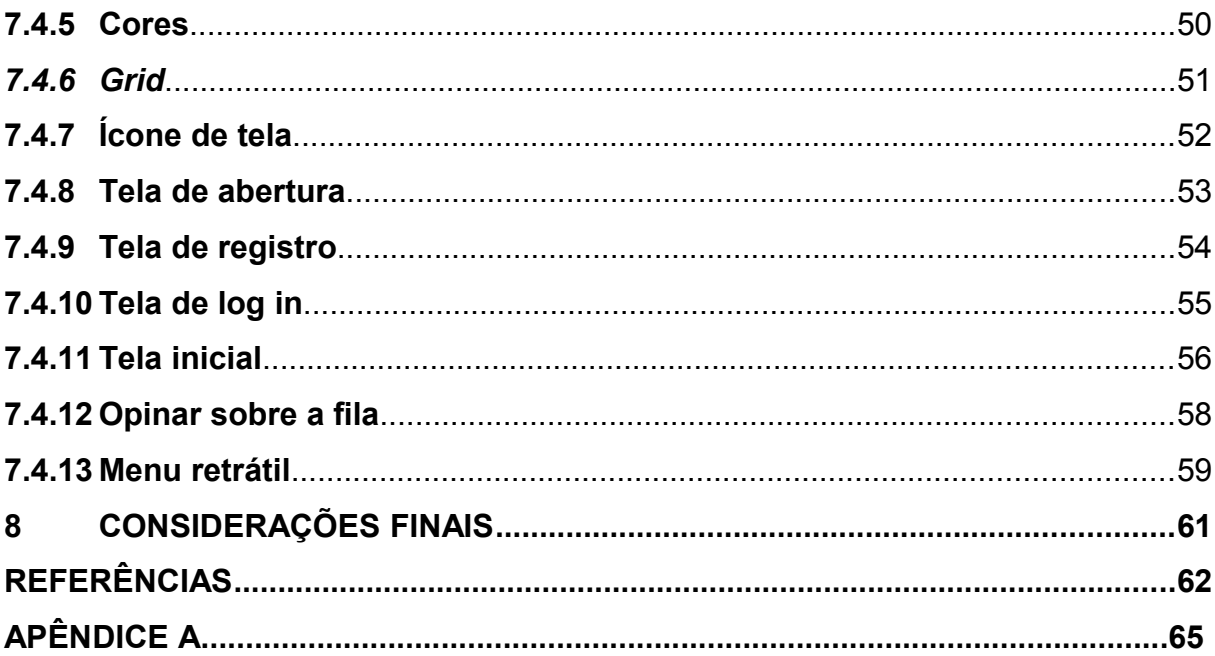

#### **1 INTRODUÇÃO**

O Restaurante Universitário (RU) da Universidade Federal do Paraná (UFPR) atende a comunidade universitária desde 1961. Segundo a própria Instituição, "o que foi inicialmente uma iniciativa de diretórios acadêmicos é hoje um órgão suplementar da Universidade, subordinada hierarquicamente à Pró Reitoria de Administração (PRA), com diretoria própria". (UFPR, 2014)

Os Restaurantes, em suas quatro unidades, fornecem aproximadamente 5900 refeições por dia, com atividades de assistência e educação alimentar. Por ser um espaço interdisciplinar, onde estudantes de todos os cursos ofertados pela UFPR podem se encontrar, o RU faz parte da cultura da Universidade e, pode ser considerado um ambiente de formação acadêmica, confraternização e troca cultural.

A partir de conversas com estudantes da Instituição, que vivenciam diariamente as mudanças informacionais e comportamentais que a tecnologia tem proporcionado, foi possível perceber que há um desejo de que as instituições públicas e privadas adaptem seus serviços para esta nova realidade. Foi a partir daí que surgiu a ideia de criar um aplicativo que facilitasse o cotidiano dos usuários do RU.

A sociedade, de um modo geral, esta descobrindo outras formas de interação com seus dispositivos tecnológicos e há ainda muito o que se explorar. Novas áreas se desdobraram a partir do *Design* Gráfico, como o *Design* de Interfaces e o *Design* de Interação e muitas novas irão surgir na tentativa de acompanhar estes avanços.

Pretende-se, portanto, utilizar o *Design* Gráfico como ferramenta para o desenvolvimento de um produto que auxiliará nas atividades cotidianas dos usuários do RU e promova novas experiências sociais, aliada à tecnologia dos *smartphones.*

#### 1.1 OBJETIVOS

A seguir são apresentados o objetivo geral e os objetivos específicos a serem alcançados por meio deste estudo.

#### 1.1.1**Objetivo Geral**

Desenvolver um aplicativo que torne o cardápio do Restaurante Universitário acessível através de dispositivos digitais para facilitar o cotidiano dos alunos do campus de Curitiba da UFPR.

### 1.1.2 **Objetivos Específicos**

Os objetivos específicos do trabalho são:

- a) Identificar o perfil e hábitos dos usuários do Restaurante Universitário da UFPR (frequência com que utilizam o RU, motivos pelos quais o utilizam, familiaridade com dispositivos móveis, etc.).
- b) Verificar a utilidade do aplicativo para o público-alvo.
- c) Identificar formas de interação que os usuários podem ter com o aplicativo.
- d) Investigar similares disponíveis no mercado.
- e) Desenvolver o aplicativo, aliando as informações obtidas nas etapas anteriores, com os conhecimentos adquiridos no Curso de Tecnologia em Design Gráfico.

#### **2 FUNDAMENTAÇÃO TEÓRICA**

Neste capítulo, serão relatados os termos e autores que norteiam o projeto. Através dessas referências busca-se fornecer uma base para compreender os conceitos que se serão utilizados adiante.

#### *2.1 SMARTPHONES*

"A definição de *smartphones* é controversa, visto que os fabricantes de telefones não conseguem chegar a um consenso sobre o termo" (RODRIGUES, 2009, pag 19). Traduzido livremente do inglês, significa "telefones inteligentes" pois, como afirma o site *Techopedia[1](#page-14-0)* , oferecem recursos interativos mais evoluídos que os celulares tradicionais tais como: sistema operacional próprio, conectividade *WiFi*, geolocalizadores, bússola, câmera, navegadores de internet, etc.

O lançamento do iPhone pela Apple em 2007, definiu um novo conceito para *smartphones*. Fling (2009) denomina como o marco inicial da "Era *Touch*": a tela *touchscreen* permitiu que a interação ocorresse através das pontas dos dedos, transformando numa experiência muito mais intuitiva. Além disso, a fabricante lançou a *AppStore*, uma plataforma para comercialização de aplicativos - programas executados nos *smartphones*, que podem englobar as principais tecnologias e serviços disponíveis em um computador: notícias, jogos, entretenimento e entre outras funcionalidades (SATO, 2011).

A ruptura espacial promovida pelos *smartphones* veio a calhar num momento em que o ritmo de vida exigia que as pessoas estivessem em vários lugares ao mesmo tempo. A tecnologia móvel facilita o acesso rápido e a troca de informações, sem necessitar de dispositivos físicos conectados entre si, como um computador com mouse e teclado (ALCÂNTARA, VIEIRA, 2011).

<span id="page-14-0"></span><sup>&</sup>lt;sup>1</sup>Fonte: http://www.techopedia.com/definition/2977/smartphone. Acesso em: 10/03/2014.

#### 2.2 *DESIGN* DE INTERÇÃO DE ALAN COOPER

Segundo Cooper (2007), o surgimento de novos produtos complexos, especialmente os que interagem diretamente com humanos como o *smartphones*, fez com que o *design* de interação desse um salto como uma nova disciplina. Esta, se preocupa em satisfazer os desejos e necessidades dos usuários que interagem com um produto ou serviço, integrando teorias e técnicas do *design* tradicional, usabilidade e engenharia e, por fim, focando no que se pode chamar de *design* comportamental. (COOPER, 2007, p.4).

Antes da era digital, as interações entre os usuários e os objetos eram relativamente simples. Cooper (2007, p. 13) exemplifica com um forno qualquer: antigamente existia uma posição do botão que ligava e outra que desligava, além da posição de temperatura, que era ajustada de acordo com a necessidade do usuário. Já os fornos contemporâneos possuem uma gama de botões que não estão necessariamente ligados ao ato de cozinhar: Iniciar, Cancelar, Programar, entre outros. O fato é que o resultado de pressionar um dos botões é totalmente dependente do estado do forno e de quais outros botões foram pressionados anteriormente. Isto pode ser entendido como "comportamento complexo" (COOPER, 2007, p. 13).

Cooper (2007, p. 17) afirma que, para planejar produtos digitais complexos, é necessário entender os usuários e seus processos cognitivos. Para isso, ele propõe um modelo chamado "*goal-directed design*", traduzido livremente para "*design* direcionado aos objetivos".

O processo do *goal-directed design* pode ser dividido em cinco fases, as quais estão descritas abaixo (COOPER, 2007, p. 20-23) .

**Pesquisa:** Essa fase explora o campo etnográfico para fornecer dados qualitativos sobre os potenciais usuários do produto. Inclui também comparações de produtos concorrentes e análises de pesquisa mercadológica e tecnológica. Um dos resultados dessa exploração é a criação de um padrão de comportamento, baseado em padrões que ajudam a organizar e categorizar modos de uso de um produto. Identificar os padrões de comportamento auxilia na criação de personas na fase de modelagem e as pesquisas de mercado ajudam a filtrar quais que se encaixam no modelo de negócio.

**Modelagem:** Durante a fase de modelagem os padrões de comportamento e de fluxo de trabalho descobertos na fase anterior são sintetizados em modelos de **domínio e usuário**. Modelos de domínio incluem informações de fluxo e diagramas de fluxo de trabalho. Os modelos de usuários, ou personas, são arquétipos que representam grupos distintos de comportamento, atitudes, aptidões, objetivos e motivações observadas durante a fase de pesquisa.

Personas são os personagens principais de uma narrativa na abordagem de *design* baseada em cenários e representam uma grande ferramenta, utilizados de modo a sintetizar características de personalidade e comportamento de público alvo. São elas que gerarão conceitos da etapa seguinte e que disponibilizarão o *feedback* para que haja coerência do *design* focado nas necessidades dos usuários.

**Definição de requisitos:** Essa fase fornece a conexão entre os usuários e os *frameworks* de *design*. São explorados os métodos de *design* focando em cenários para descobrir os objetivos e necessidades de personas específicas.

Através de uma análise, as personas providenciam um entendimento de quais tarefas são realmente importantes e porquê, conduzindo a uma interface que minimiza os esforços e maximiza retornos. Essa análise é realizada através de um contexto de cenário, que funciona como um dia na vida da persona usando o produto, descrevendo os níveis superiores dos pontos de toques do produto e, definindo sucessivamente, detalhes de cada nível abaixo. Além desses requisitos, o *design*er considera as capacidades e habilidades físicas, além de questões relacionadas com o meio em que a persona está inserida. O resultado desse processo é a definição dos requisitos que equilibra usuário, negócios e requisitos técnicos que o *design* deverá seguir.

**Definição de Framework**: Nesta fase, cria-se o conceito global do produto, definindo os *frameworks* básicos para o comportamento do produto. Duas ferramentas de metodologia serão aplicadas: a primeira é determinar um conjunto de princípios de interação que guia o sistema de comportamento em uma variedade de contextos; a segunda é uma série de padrões de interação que engloba soluções gerais para tipos de problemas analisados previamente.

Após isso, as necessidades de cada função são traduzidas em elementos de *design* e organizadas em padrões e princípios através de *sketches* e descrições de comportamento. O *output* desse processo é a definição dos *frameworks* de interação, um conceito de *design* conciso que fornece uma estrutura lógica e formal que será posteriormente detalhada. Assim que os *frameworks* de interação começam a emergir, a interface visual pode ser estruturada através de paletas, cores, tipografia e estilos visuais.

**Refinamento:** Esta fase é similar à Definição de *Framework*, porém, com ênfase nos detalhes. Em relação à interação, foca-se na coerência e revisão da estrutura e validação de cenários através de *storyboards*. Na parte visual, são definidos os estilos e tamanhos de fontes, ícones, elementos visuais e hierarquia. Esta fase culmina numa documentação que especifica os elementos visuais de *design* e o comportamento das interações.

#### 2.3 INTERFACE SEGUNDO BONSIEPE

Sobre o conceito de interface dos produtos interativos, Bonsiepe (1997) explica, utilizando um diagrama ontológico de *design* (figura 1), os três domínios ou atividades envolvidos na elaboração de uma interface de produto:

- 1. Um usuário que deseja realizar uma ação
- 2. Uma tarefa que o usuário quer cumprir

3. Uma ferramenta que o usuário necessita para efetivamente realizar a ação Esses três itens podem ser interligados um ao outro através de uma interface.

"A interface não é uma "coisa", mas o espaço no qual se estrutura a interação entre corpo, ferramenta e objetivo da ação. É exatamente este o domínio central do *design*" (BONSIEPE, 1997, p. 12).

Desta forma, "a tarefa do *design* consiste em acoplar os artefatos ao corpo humano. A este processo se denomina acoplamento estrutural" (BONSIEPE, 1997, p. 16).

Ele acredita que, na hora de projetar uma interface para qualquer produto, deve-se focar nas necessidades dos usuários, de forma que este facilite a vida cotidiana.

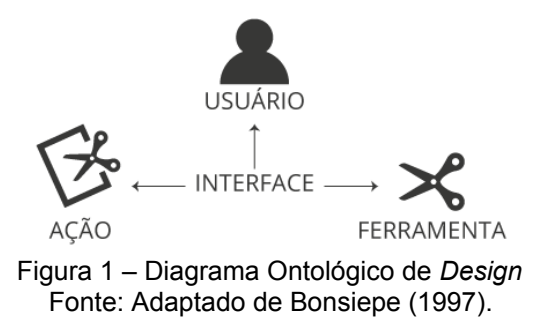

#### 2.4 *DESIGN* DE INTERAÇÃO SEGUNDO ROGERS, PREECE E SHARP

Roger, Preece e Sharp (2013 p. 6) afirmam que a principal preocupação do *design* de interação é garantir que os produtos interativos sejam fáceis de usar, efetivos no uso e agradáveis do ponto de vista do usuário.

De acordo com as autoras (ROGER; PREECE; SHARP, 2013, p. 8):

Por design de interação, entendemos o seguinte: design de produtos interativos que fornecem suporte às atividades cotidianas das pessoas, seja no lar ou no trabalho.

 Para projetar produtos que sejam fáceis de usar, é preciso considerar quem vai usá-los e onde irão usá-los. Outra preocupação é entender que tipo de atividades específicas as pessoas vão fazer na hora de interagir com o produto. (ROGER; PREECE; SHARP, 2013, p. 4).

Para isso, as autoras propõem um processo que envolve 4 etapas básicas e que devem ser repetidas constantemente durante todo o projeto:

- a) Identificar necessidades e estabelecer requisitos Como base de qualquer projeto, é fundamental saber a respeito de seu público-alvo e que suporte interativo esse produto pode oferecer que poderá a otimizar a vida destes usuários..
- b) Desenvolver alternativas de *design* que atendam aos requisitos Sugerir idéias que atendam às necessidades do tópico anterior. Essa atividade pode ser dividida em duas partes: *design* conceitual, na qual é elaborado um modelo conceitual, que descreve o que é o produto; e o *design* físico, no qual são consideradas questões estéticas: cores, imagens, *design* de menu, ícones, entre outros.
- c) Construir versões interativas para serem analisadas Para que os usuários interajam e avaliem o *design*, é necessário que uma versão interativa seja construída. Uma técnica basante utilizada é a criação de protótipos em papéis, visto que não há a necessidade do uso de softwares nesta etapa.
- d) Avaliar o que está sendo construído ao longo do processo Avaliar é o processo que determina a usabilidade e a aceitação de um produto, que podem ser medidos através de critérios como: número de erros que os usuários cometem, o quão atraente é o *design*, se

preenche os requerimentos, e assim por diante. A participação do usuário garante que seja entregue um produto que corresponde a suas expectativas.

Há também outras três características que as autoras acreditam que devam fazer parte do processo de *design* de interação. A primeira é que o foco deve ser sempre no usuário, pois, como já citado anteriormente, garante que o produto atenda às suas necessidades. A segunda é que os objetivos específicos e da experiência do usuário devem ser identificados e documentados desde o início do projeto para facilitar na escolher a melhor alternativa. A terceira é interação: o *feedback* ajuda a refinar o *design*. Quando *design*er e usuários conseguem discutir acerca dos requerimentos, necessidades e desejos, surgem novas perspectivas que fazem com que, muitas vezes, decisões sejam repensadas (2013, p. 170).

#### **3 METODOLOGIA EM** *DESIGN* **GRÁFICO**

Munari (2008, p. 10) afirma:

O método de projeto não é mais do que uma série de operações necessárias, dispostas em ordem cronológica, ditada pela experiência. Seu objetivo é o de atingir o melhor resultado com o menor esforço.

Segundo o autor, não se deve projetar apenas seguindo a "intuição artística"; é necessário seguir algumas etapas para que se chegue mais facilmente a solução dos problemas de projeto.

A partir das principais etapas levantadas na Fundamentação Teórica, tais como Pesquisa (COOPER, 2007), Modelagem (COOPER, 2007), Foco no usuário (BONSIEPE, 1997), definição de requisitos (ROGER; PREECE; SHARP, 2013), criou-se uma metologia própria para ser aplicada no decorrer do projeto, conforme mostra a figura 2.

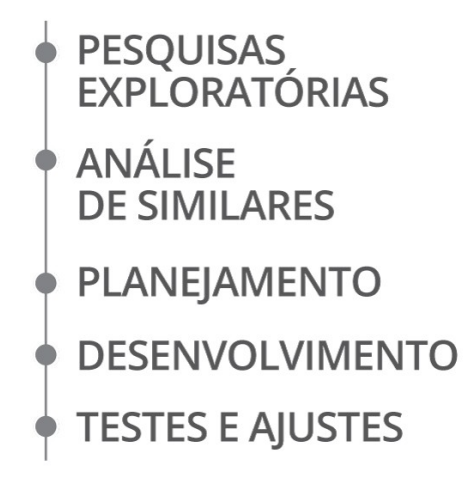

Figura 2 – Metodologia de trabalho Fonte: Adaptado de Bonsiepe (1997 p. 12).

Em Pesquisas Exploratórias serão levantados dados sobre a fundação, funcionamento e relevância do RU para a comunidade, bem como as formas que o cardápio é disponibilizado para a consulta. É realizada também uma pesquisa para descobrir quem são as pessoas que frequentam RU, ou seja, o possível público-alvo do aplicativo. Esta pesquisa será realizada através de um questionário *online*, com perguntas chaves sobre a utilização do RU e a familiaridade que estas pessoas possuem com os dispositivos móveis.

Em seguida, no item Análise de Similares, será feito um levantamento de aplicativos que algumas universidades brasileiras e estrangeiras disponibilizam para serem analisados. A análise consiste em comparar os principais recursos visuais e funcionais, sistemas operacionais e diferenciais encontrados, com o objetivo de verificar o que já existe no mercado.

O item Planejamento servirá para cruzar as informações encontradas nas Pesquisas Exploratórias e Análise de Similares e facilitar o processo de desenvolvimento do projeto. Este item conta com a definição de público-alvo, criação de personas e especificação do suporte utilizado.

Em Desenvolvimento será apresentado o fluxo de navegação, ou seja, de que maneira o aplicativo irá funcionar, *sketches*, *wireframes*, testes de usabilidade e as escolhas acerca da identidade visual do aplicativo.

Por fim, em Testes e ajustes é realizado novos testes com usuários a fim de verificar possíveis melhorias de usabilidade para o aplicativo.

#### **4 PESQUISAS EXPLORATÓRIAS**

### 4.1 RESTAURANTE UNIVERSITÁRIO DA UFPR, CAMPUS CURITIBA

Segundo consta no site da instituição, o Restaurante Universitário (RU) da Universidade Federal do Paraná (UFPR) teve origem em 1961, através da administração de membros do Diretório Central dos Estudantes (DCE). A partir de 1980 o Restaurante passou a ser administrado pela UFPR e, atualmente, "é um orgão suplementar da Universidade, subordinada hierarquicamente à Pró-Reitoria de Administração (PRA), com diretoria própria". (UFPR, 2014)

A proposta do RU é oferecer refeições de qualidade, nutricionalmente balanceadas, higienicamente seguras e com custo acessível. Atualmente a UFPR conta com quatro unidades em Curitiba, sendo elas:

- a) RU Central, junto à Reitoria; servindo em média 1.400 refeições/dia (almoço) e 550 refeições/noite (jantar), com nutricionistas no local;
- b) RU Centro Politécnico, localizado no campus do Politécnico; servindo em média 3.800 refeições/dia (almoço) e 1.000 refeições/noite (jantar). com nutricionista no local;
- c) RU Agrárias, localizado no campus do Setor de Ciências Agrárias; servindo em média 550 refeições/dia (almoço), com supervisão de nutricionista do RUC.
- d) RU Botânico, localizado no campus do Setor de Ciências Sociais Aplicadas, servindo em média 1800 refeições/dia (almoço) e 400 refeições/noite (jantar); com supervisão de nutricionista do RUB.

Além de fornecer refeições adequadadas a alunos e servidores, oferece atividades de assistência e educação alimentar. É campo de estágios curriculares e voluntários para estudantes do curso de Nutrição da UFPR, bem como para estudantes de outras faculdades e ainda aberto para estágio de cursos de áreas afins (UFPR, 2014).

No site do RU é dispoanibilizado o cardápio semanal, que é elaborado pelo Serviço de Nutrição, com as refeições de almoço e jantar, bem como o valor calórico das porções de alimentos. Há também um *Twitter* não oficial, onde o cardápio é divulgado diariamente. Nas figuras 3 e 4 são exibidas as telas capturadas do site do RU e do *Twitter.*

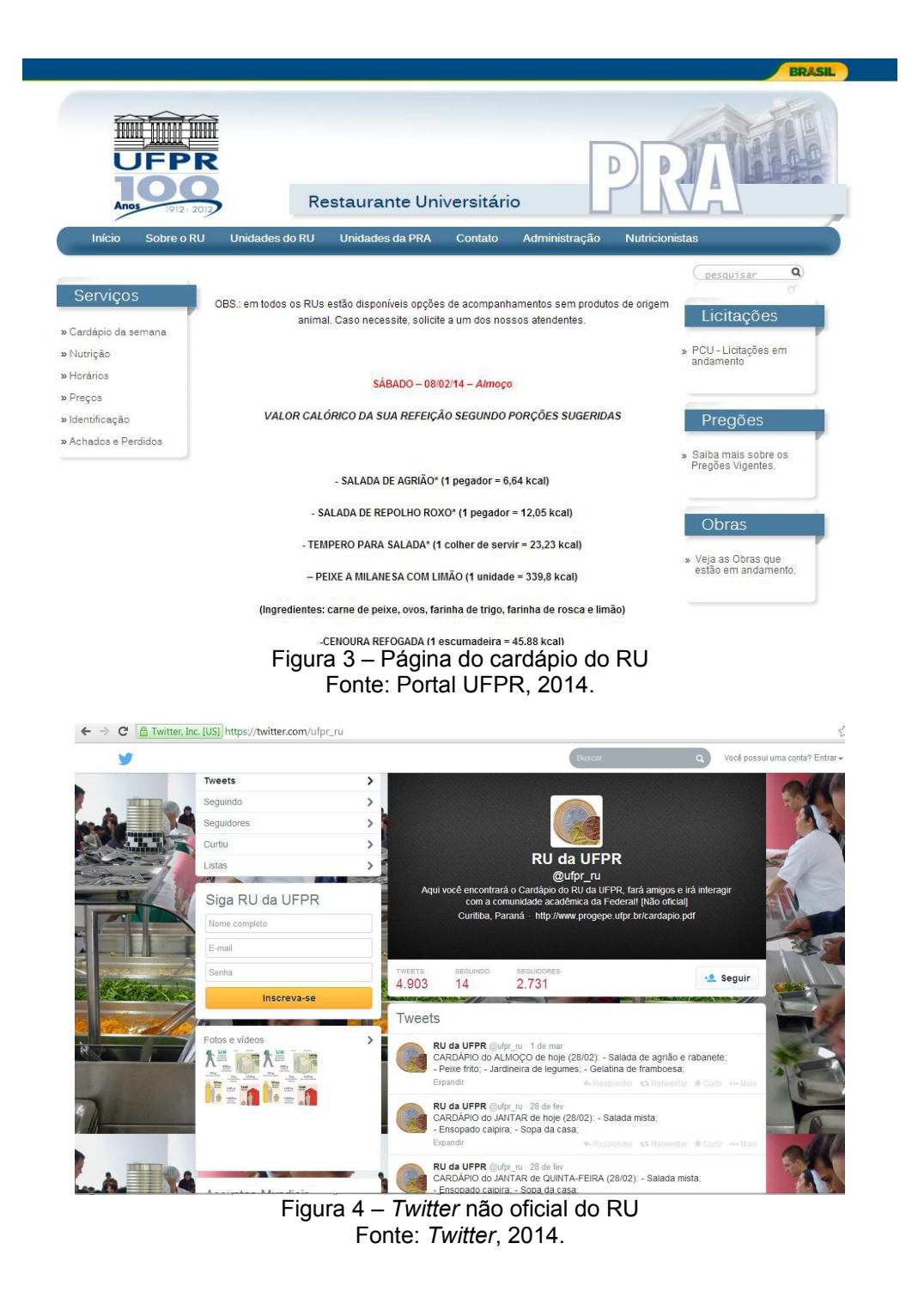

Por ser um espaço interdisciplinar, onde estudantes de todos os cursos ofertados pela UFPR podem se encontrar, o RU faz parte da cultura da Universidade e, pode ser considerado um ambiente de formação acadêmica, confraternização e troca cultural (UFPR, 2014).

#### 4.2 PESQUISA COM USUÁRIOS

A pesquisa foi aplicada através de um questionário *online* com o intuito de descobrir quem são os frequentadores do Restaurantes Universitário da UFPR, qual relação eles possuem com este local e qual a familiaridade com os dispositivos móveis. O formulário, que pode ser consultado no apêndices, foi divulgado através de mídias sociais entre alunos da Instituição, atingindo uma amostragem de 150 pessoas. As questões são, em maior parte, de múltipla escolha, exceto pela última questão, aberta, através da qual foi possível obter *feedbacks* importantes para o desenvolvimento do projeto.

Através dos dados coletados foi possível compreender melhor quem é o público-alvo e quais funcionalidades ele espera encontrar no aplicativo, o que tornou o início do projeto mais fácil. Tais informações podem ser visualizadas nas figuras abaixo (5-15).

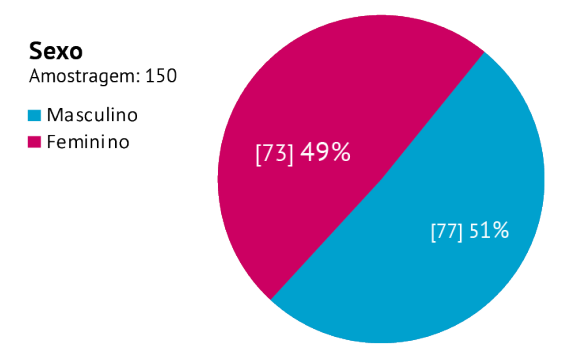

Figura 5 – Sexo Fonte: Autoria própria (2014).

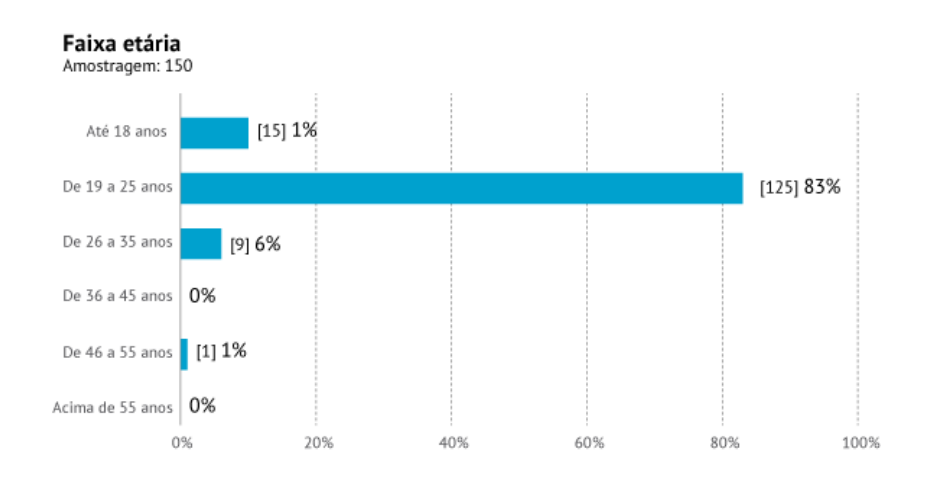

Figura 6 – Faixa etária Fonte: Autoria própria (2014).

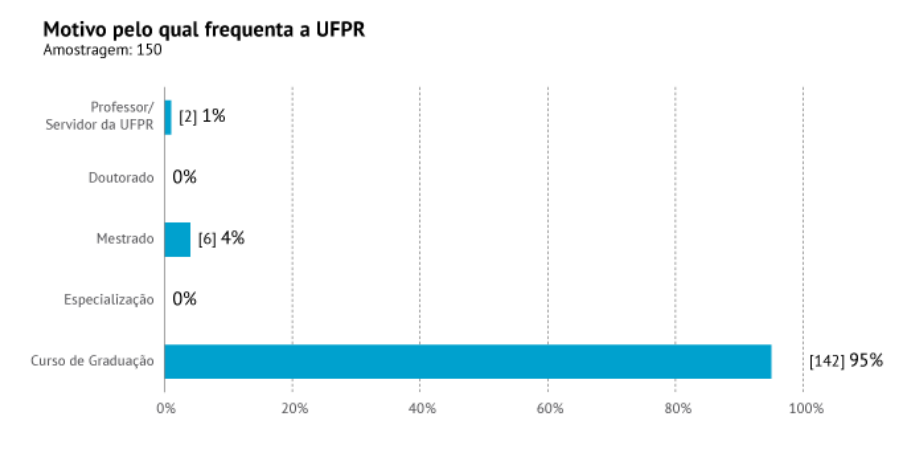

Figura 7 – Pesquisa: motivo pelo qual frequenta a UFPR Fonte: Autoria própria (2014).

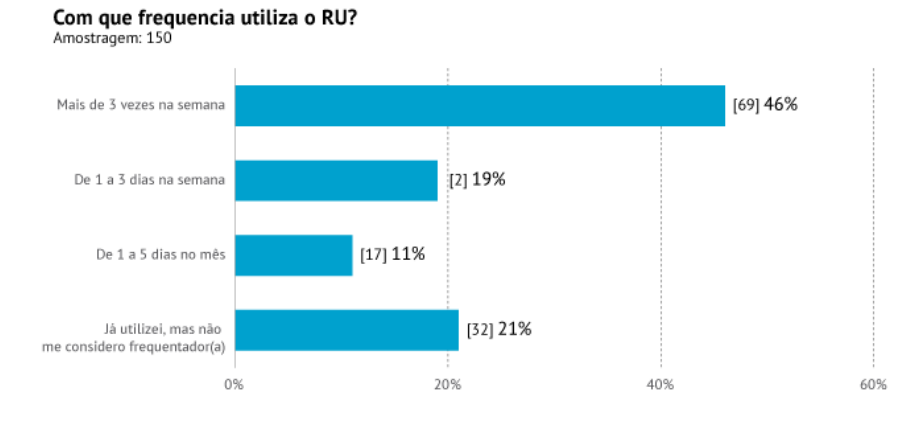

Figura 8 – Com que frequência utiliza o RU? Fonte: Autoria própria (2014).

Analisando os dados, é possível concluir que 83% dos participantes são jovens entre 19 e 25 anos e que 95% cursam graduação. No que se refere ao Restaurante Universitário, a frequência é bastante alta, visto que 46% frequenta o Restaurante Universitário mais de três vezes na semana e 19% frequenta de 1 a 3 dias na semana.

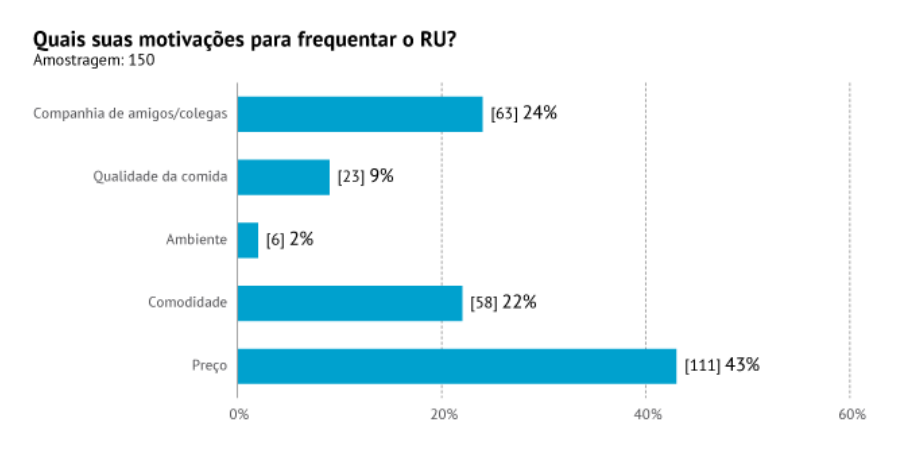

Figura 9 – Quais os motivos para frequentar o RU? Fonte: Autoria própria (2014).

Os dados apontam que a segunda maior motivação para frequentar o RU, além do preço (43%), é a companhia de amigos/colegas (24%), reforçando a idéia de que o espaço é um lugar de confraternização para alunos e servidores.

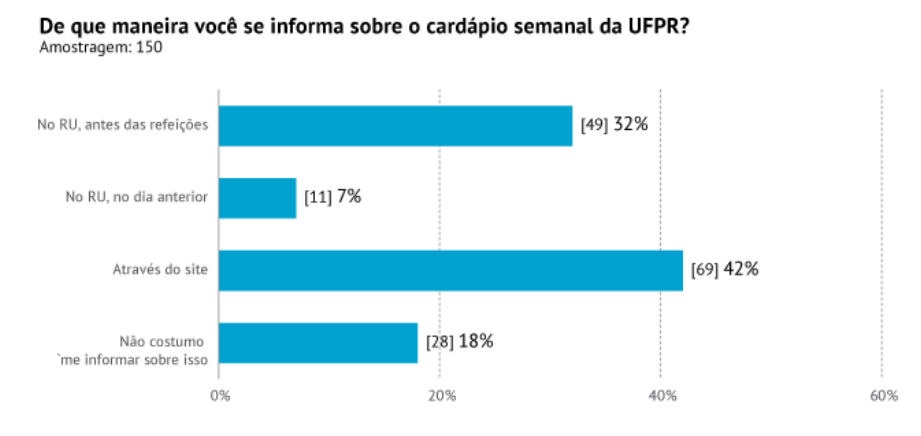

Figura 10 – De que maneira você se informa sobre o cardápio semanal? Fonte: Autoria própria (2014).

A maioria dos frequentadores do RU se interessam em se informar sobre o cardápio, como apontam os dados. 42% dos participantes o fazem através do site da Universidade e 32% no próprio RU, antes de realizar as refeições.

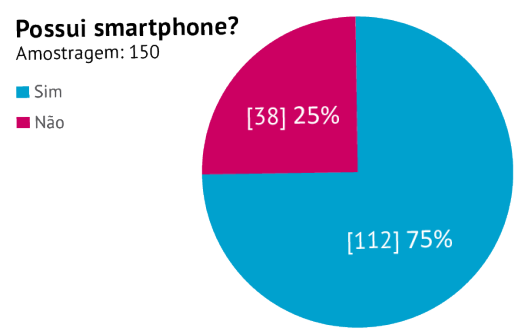

Figura 11 – Possui *smartphone*? Fonte: Autoria própria (2014).

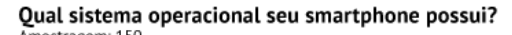

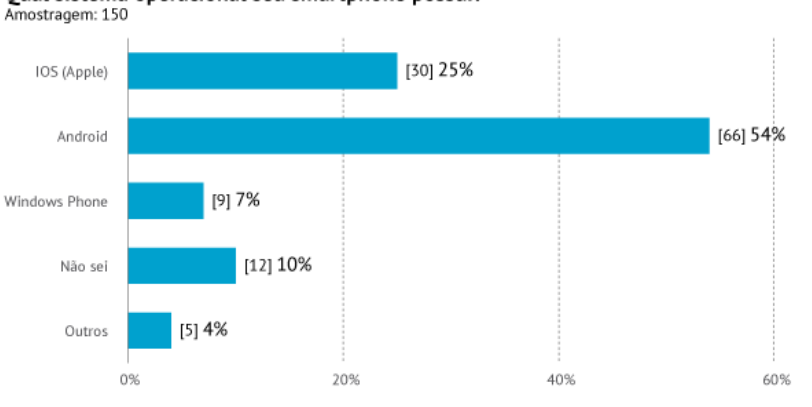

Figura 12 – Qual sistema operacional seu *smartphone* possui? Fonte: Autoria própria (2014).

Referente às tecnologias, a maioria dos participantes parece estar familiarizado com o uso de dispositivos móveis. 75% afirma possuir *smartphone* e, desse percentual, 54% utiliza o sistema operacional do *Android* e 25% o *iOS*, da *Apple*.

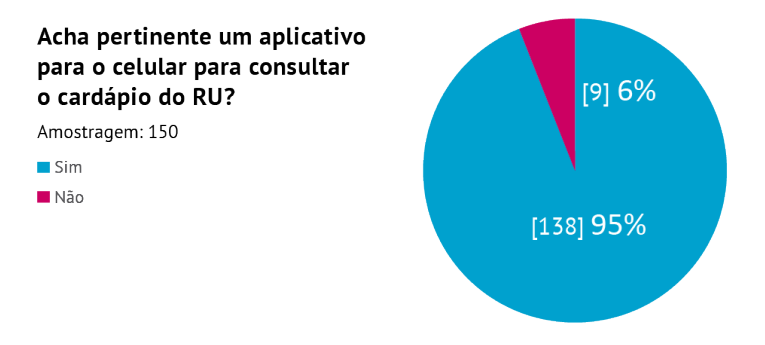

Figura 13 – Acha pertinente um aplicativo para o celular para consultar o cardápio do RU? Fonte: Autoria própria (2014).

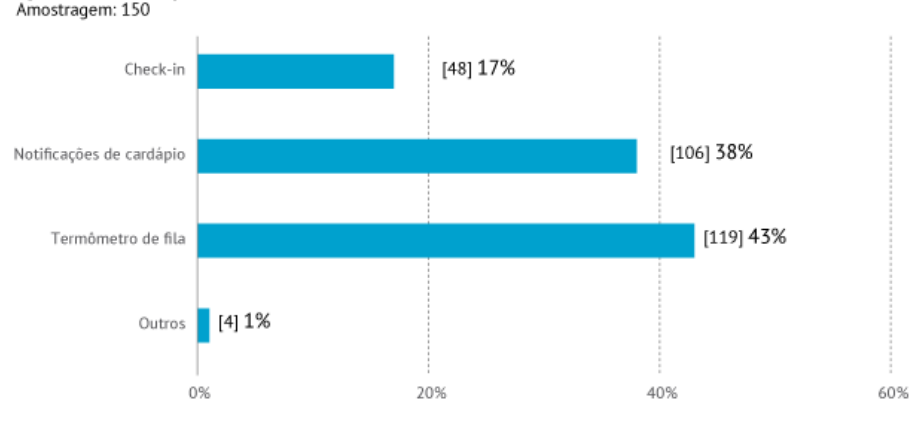

Que outras funções acharia interessante nesse aplicativo?

Figura 14 – Que outras funções acharia interessante neste aplicativo? Fonte: Autoria própria (2014).

Específica sobre projeto, na penúltima pergunta verifica-se a pertinência da função básica do aplicativo: servir como consulta do cardápio diário do RU. Do total, 95% dos entrevistados aprovam a idéia. Sobre as outras funcionalidades, 43% acham interessante um "termômetro" de fila, 38% aprovam notificações do cardápio e 17% gostariam de poder fazer *check-in*.

#### Fique a vontade para sugerir, opinar e criticar (: Principais sugestões coletadas

"Fazer a atualização para a semana, ao invés do dia, ajuda quem não usa pacote de dados diariamente ou tem uma rede ruim (como acontece com a Tim no Politécnico). Uma estatística do tamanho das fila x horários seria legal também, além do "Termômetro", que é muito útil. "Seria interessante ter no aplicativo horários em que o RU está aberto, dias em que ele não funciona, tabela de preços, alterações no cardápio, etc."

"Marquei o check-in e o termômetro porque acredito que os sistemas poderiam ser integrados. O check-in seria mais na fila do que no RU em si. Sei lá, só uma sugestão de como viabilizar o termômetro."

> Figura 15 – Fique a vontade para sugerir, opinar e criticar (: Fonte: Autoria própria (2014).

A pergunta aberta, na qual os participantes poderiam sugerir ou opinar, gerou um *feedback* interessante para o projeto. Muitos o elogiaram e reforçaram a aceitabilidade do mesmo. Entre os principais anseios está em, de alguma forma, se informar sobre como está a fila e a qualidade da refeição daquele dia. Outra sugestão bastante comentada é haver notificações sobre possíveis mudanças no cardápio e até mesmo notícias em tempo real, como um canal de interação entre a instituição e os usuários.

### **5 ANÁLISE DE SIMILARES**

Segundo Preece, Rogers e Sharp (2013), um bom ponto de partida para pensar sobre como projetar produtos interativos usáveis consiste em comparar exemplos bons e ruins. Para Nielsen (1993) é interessante realizar a análise das soluções de interface visando a delimitação de uma lista de abordagens que parecem funcionar e daquelas que devem ser evitadas. Para Bonsiepe (1984), este levantamento é importante para evitar reinvenções.

Foi realizado um levantamento de aplicativos de Restaurantes Universitários ou de universidades que possuem restaurantes no campus, como é o caso de universidades não brasileiras. A busca por aplicativos limitou-se as lojas *Google Play* (*Android*) e *Apple Store* (*iOS*), visto que a pesquisa com os usuários apontou que 89% das pessoas questionadas utilizam estes sistemas operacionais. Por fim, o objetivo da análise é identificar os aspectos postivos e negativos de cada aplicativo, quais elementos visuais são mais utilizados e quais diferenciais cada um possui.

Para facilitar a organização dos dados, a pesquisa foi divida entre os aplicativos de universidades brasileiras (UFPR, UFES, UFF, UFSJ e UFSM) e estrangeiras (UCSD, Princeton, YALE, MIT e Harvard), como mostra a figura 16. Na figura 17 (pág 31) encontra-se a comparação e os ítens que foram analisados.

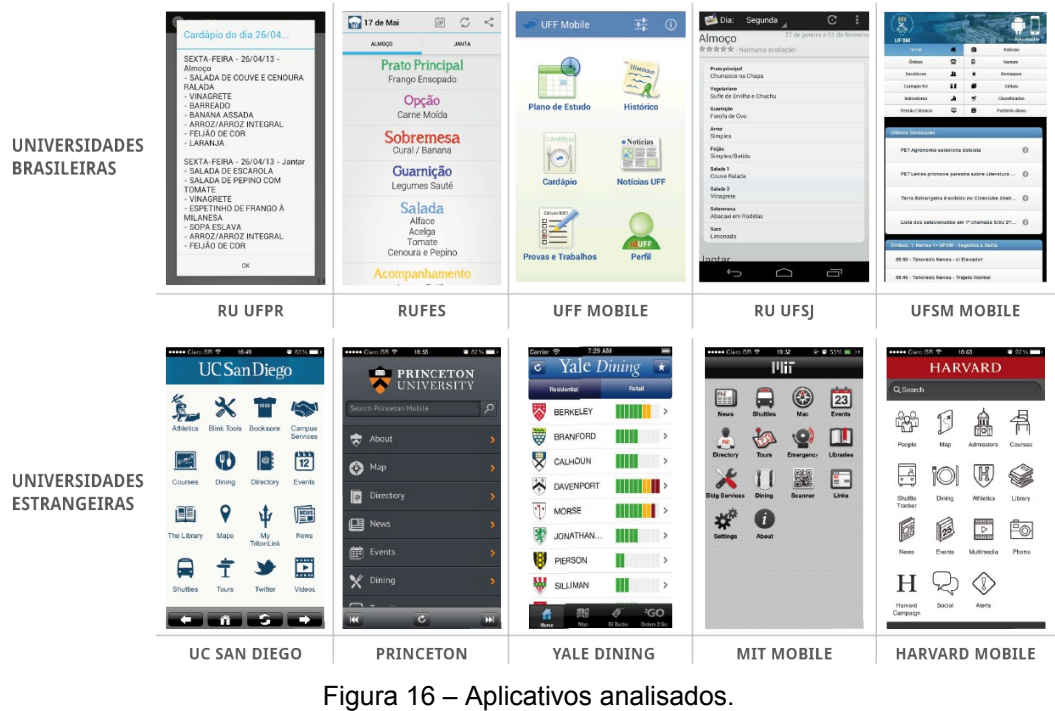

Fonte: Autoria própria (2014).

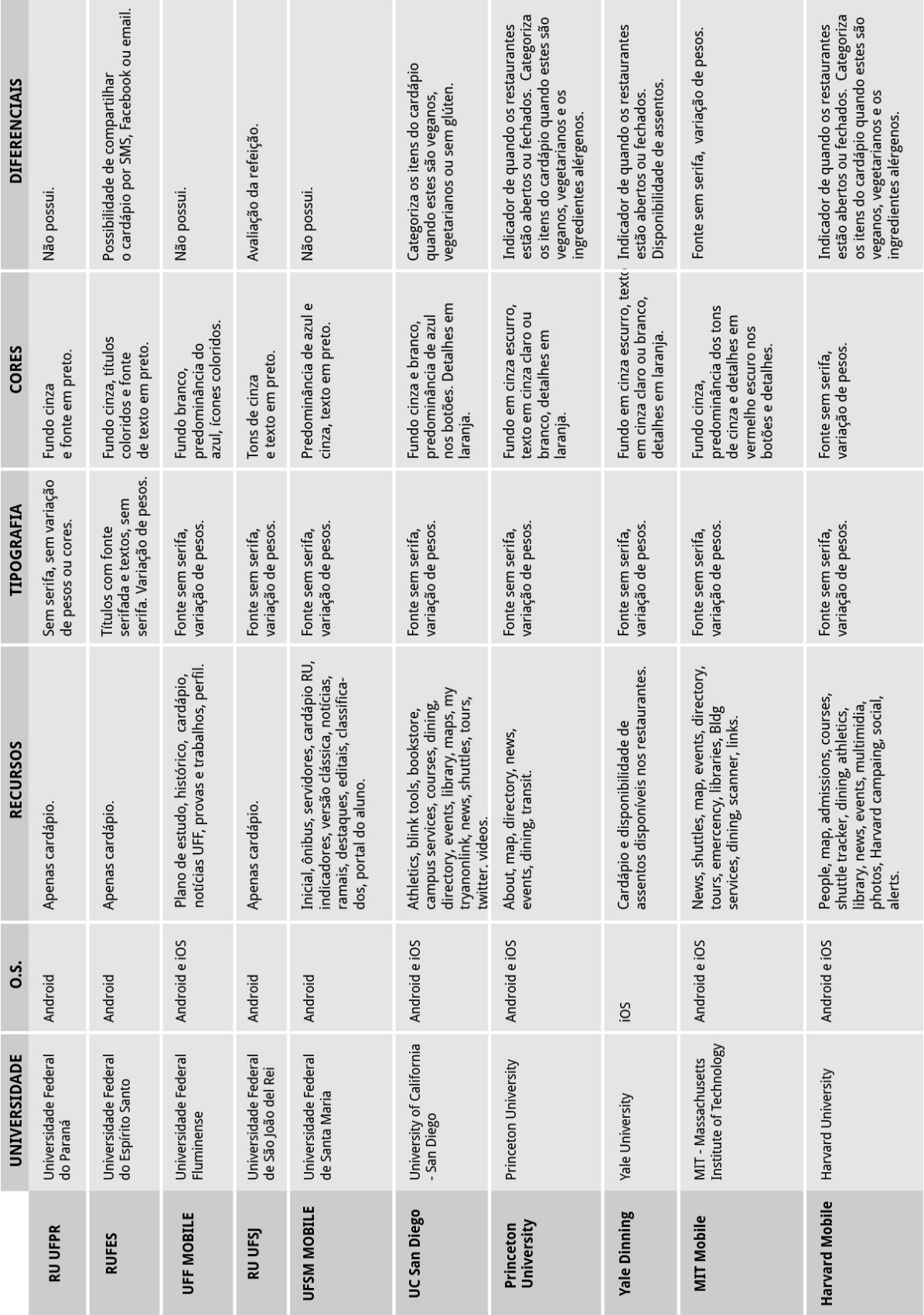

Figura 17 – Comparativo dos aplicativos. Fonte: Autoria própria (2014).

Através da análise, foi possível constatar que a maioria dos aplicativos de universidades brasileiras não são oficiais, e sim desenvolvidos pelos próprios alunos o que resulta numa ausência de recursos extras, além do próprio cardápio. Já nos aplicativos estrangeiros, de uma forma geral, é possível encontrar uma variedade de serviços que as próprias universidades oferecem, como acesso ao acervo da biblioteca, notícias e horários de ônibus. Outra diferença que é possível notar são os sistemas operacionais para quais os aplicativos são desenvolvidos: os brasileiros, em sua maioria, para *Android* e os estrangeiros para ambos ou somente para o *iOS*.

Em relação aos diferenciais, destaca-se um recurso chamado *Fast Track* do *Yale Dining*, que estima a capacidade de assentos disponíveis em cada restaurante do campus, através do número de lugares disponíveis num certo período de tempo. A atualização do status é feita a cada 5 minutos, levando em conta os últimos 45 minutos de atividade do restaurante. Como pode ser visualizada na figura 18, a cor vermelha indica que a capacidade está próxima do limite; a amarela, que há assentos limitados e a verde, que há assentos livres suficientes.

| Carrier                 | 7:29 AM            |                          |                |
|-------------------------|--------------------|--------------------------|----------------|
| Ċ                       | Yale Dining        |                          |                |
|                         | <b>Residential</b> | Retail                   |                |
|                         | <b>BERKELEY</b>    |                          |                |
| S.                      | <b>BRANFORD</b>    |                          |                |
|                         | CALHOUN            |                          | ⋋              |
| $\blacklozenge$         | <b>DAVENPORT</b>   | <u>Titi i </u>           | $\blacksquare$ |
| $\langle \cdot   \cdot$ | <b>MORSE</b>       |                          | $\,$           |
|                         | JONATHAN           |                          |                |
|                         | <b>PIERSON</b>     |                          |                |
|                         | <b>SILLIMAN</b>    |                          |                |
| Home                    | Map                | Eli Bucks<br>Orders 2 Go |                |

Figura 18 – *Fast Track*, do aplicativo *Yale Dinner*. Fonte: *Yale Dining*, 2014.

#### **6 PLANEJAMENTO**

Após fazer a pesquisa exploratória sobre o RU da Universidade Federal do Paraná, analisar a enquete com os possíveis usuários e fazer o levantamento dos aplicativos já existentes, é dado o início do planejamento do projeto.

### 6.1 PÚBLICO-ALVO

O primeiro passo para esta fase do projeto é definir o público-alvo do produto. Com o auxílio da enquete já realizada, foram criadas personas.

#### **6.1.1 Personas**

De acordo com Cooper (2007, p. 20), os modelos de usuários, ou personas, são arquétipos detalhados de usuários que representam grupos distintos de comportamentos, atitudes, aptidões, objetivos e motivações, observadas e identificadas na fase de pesquisa. Portanto, personas não são pessoas reais, mas são baseadas nos comportamentos e motivações de pessoas reais e, as representam durante todo o processo de *design*. Além disso, o uso de personas não pretende estereotipar o perfil dos sujeitos, e sim, demonstrar como as características de comportamento afetam diretamente as decisões de *design* durante um projeto.

As duas personas criadas para este projeto são exibidas abaixo, na figura 19.

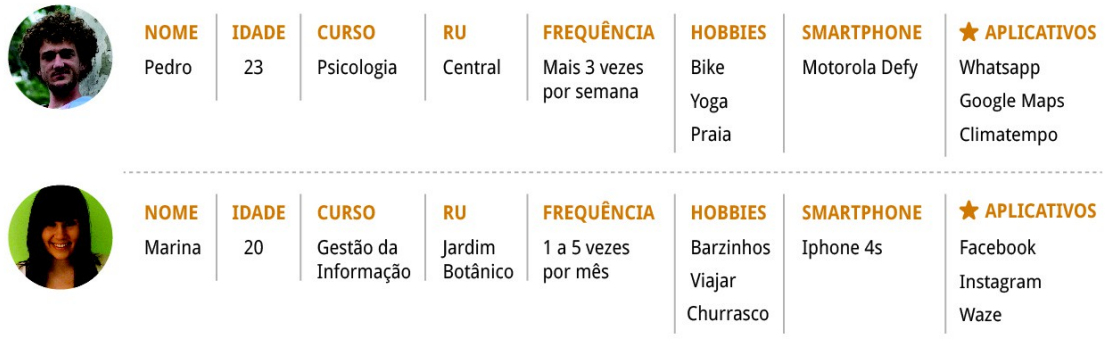

Figura 19 – Personas. Fonte: Autoria própria (2014).

Pedro estuda psicologia no prédio histórico da UFPR realiza suas refeições no RU Central. Veio do interior do Paraná, mora numa república e possui o Auxílio Alimentação<sup>[2](#page-35-0)</sup> que isenta o valor de suas refeições no RU. Por questões econômicas, procura almoçar e jantar diariamente, evitando, portanto, os horários de maior movimento do restaurante. Há alguns anos Pedro virou vegetariano e, desde que ingressou na Universidade, começou a praticar *yoga*. Além disso, utiliza a bicicleta como meio de transporte, o que faz com que ele sempre cheque a previsão do tempo através do aplicativo Climatempo antes de sair de casa. Outros dois aplicativos utilizados frequentemente são o *Google Maps*, que facilita na hora de traçar suas rotas e o *Whatsapp*, para se comunicar com colegas de classe e com os pais, que moram longe.

Marina cursa Gestão da Informação no campus Botânico. Mora com seus pais e geralmente almoça em casa, vai ao RU apenas quando o cardápio interessa ou para fazer companhia aos colegas. À tarde, faz estágio num banco do centro da cidade e, por isso, checa diariamente o trânsito através do aplicativo *Waze* antes de sair. Marina não é frequentadora assídua de baladas, nos fins de semana prefere se reunir na casa de amigos para fazer churrascos ou programas caseiros. Exceto nas sextas-feiras, quando deixa o carro em casa e se reúne com os colegas de trabalho em algum barzinho para um *happy hour* após o expediente. Outro aplicativo que ela adora é o *Instagram*, onde registra todos os seus momentos de lazer, inclusive as viagens anuais que realiza com a sua famíla.

A partir da criação das personas constatou-se que os potenciais usuários deste projeto são jovens de ambos os sexos, que frequentam os cursos de graduação ofertados pela UFPR. Além da vida acadêmica, se interessam por viagens, festas e conciliam suas obrigações com momentos de lazer ao lado da família e amigos. São consumidores de tecnologia e informação e veem seus *smartphones* como uma ferramenta que auxilia as atividades cotidianas e facilita o contato social.

<span id="page-35-0"></span><sup>&</sup>lt;sup>2</sup>Fonte: [http://dceufpr.campanhacompleta.com.br/assistencia-estudantil.](http://dceufpr.campanhacompleta.com.br/assistencia-estudantil) Acesso em: 25/02/2014.

#### 6.2 ESPECIFICAÇÃO DE SUPORTE

Antes de começar a desenvolver o projeto, é necessário planejar a tecnologia e o suporte que serão utilizados.

#### 6.2.1 **Aplicativos nativos,** *web* **e híbridos**

Segundo LOPES (2013, p. 30) pode-se segmentar o desenvolvimento de aplicativos para dispositivos móveis em dois principais tipos: aplicativos nativos e *web*. Há também um terceiro tipo, híbrido, que utiliza as duas programações. Cada forma de desenvolvimento possui particularidades próprias, vantagens e desvantagens e serão detalhadas a seguir.

#### 6.2.1.1 Aplicativos Nativos

Pode-se afirmar que os aplicativos nativos são aqueles que desenvolvidos para um sistema operacional específico e se utilizam do armazenamento disponível do próprio dispositivo para o seu funcionamento. Eles necessitam ser instalados através de uma loja (como *Google Play* do *Android* e *App Store* da *Apple*) e são acessados através de um ícone na tela do *smartphone* ou *tablet*. A principal vantagem é que podem aproveitar todas as funcionalidades do sistema operacional em questão, como *GPS*, câmera, lista de contatos, entre outros. A desvantagem é que, caso se deseje criar um aplicativo nativo para dois sistemas operacionais diferentes, *Android* e *iOS*, por exemplo, será necessário desenvolver o mesmo aplicativo duas vezes, utilizando a linguagem de programação própria de cada sistema (AMBROS, 2013).

#### 6.2.1.2 Aplicativos *web*

Ambros (2013) afirma em seu *website*:

*Web apps* não são aplicativos reais. Na realidade são sites que, de diversas formas, parecem com um aplicativo nativo. Eles são executados através de um navegador e tipicamente escritos em HTML5. Os usuários o acessam inicialmente como fariam com um site: eles acessam determinada URL e tem a opção de "instala-lo" na tela principal do seu dispositivo criando um atalho para aquela página.

A autora (AMBROS, 2013) também afirma que as seguintes funcionalidades, comuns em aplicativos nativos, são acessíveis de aplicativos *web:* esconder botões do navegador, gestos de navegação, visualização *offline* (através do *cache* do navegador, uso do *GPS* e *link* para ligação telefônica direta. Por outro lado, este tipo de aplicações não permite recursos de notificações através do sistema operacional, execução em segundo plano, gestos complexos, entre outros.

#### 6.2.1.3 Aplicativos híbridos

Os aplicativos híbridos, como o nome sugere, são parcialmente nativos e parcialmente *web.* Da mesma forma que os nativos, devem ser instalados através de uma loja, ficam armazenados na tela principal e podem utilizar diversas funcionalidades do próprio dispositivo, como câmera e notificações. Porém, ao invés de necessitarem ser desenvolvidos na linguagem nativa, podem ter seu conteúdo total ou parcial baseado em HTML5 - linguagem multiplaforma que permite ser utilizado em diferentes sistemas operacionais – e serem exibidos através de um *container* nativo embutido no aplicativo. Os aplicativos híbridos são populares por permitirem que diversos sistemas operacionais utilizem o mesmo HTML, reduzindo custos de produção (AMBROS, 2013).

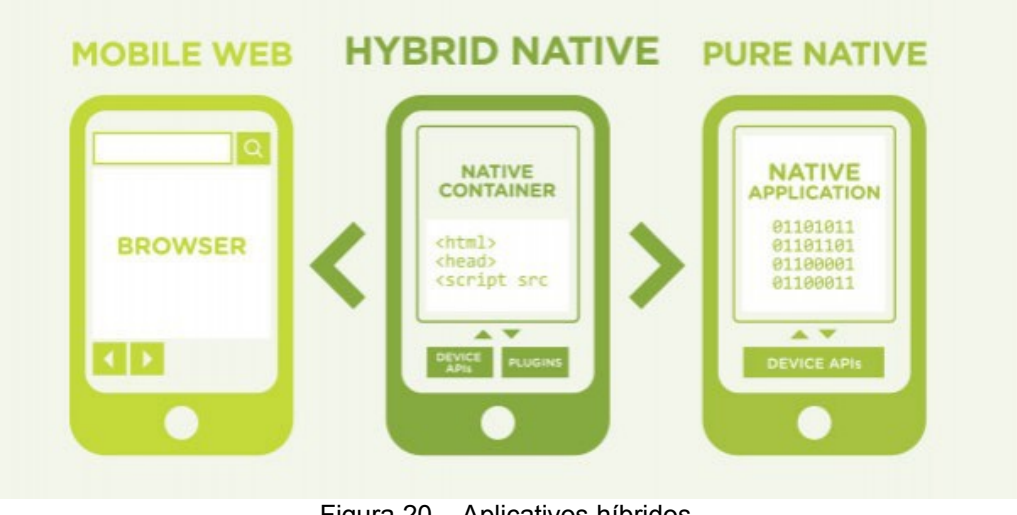

A figura 20 ilustra o funcionamento dos três tipos de aplicativos existentes.

Figura 20 – Aplicativos híbridos Fonte: BrightCove, 2014.

Para o desenvolvimento do aplicativo em questão, foi decidido que a melhor opção será o aplicativo híbrido, pois permite que seja utilizado por usuários de diferentes dispositivos, tornando o custo mais acessível do que desenvolver dois *apps* nativos. Além disso, há um maior leque de recursos que podem ser utilizados a partir do próprio dispositivo, como câmera e *GPS*. O fato de necessitar de uma conexão com a internet para carregar os itens cardápio não é um fator negativo neste caso, visto que o cardápio trata-se se um conteúdo dinâmico, que é atualizado semanalmente.

#### 6.3 DISPOSITIVO

O dispositivo escolhido para desenvolvimento do projeto é o *iPhone 5C*, última geração dos celulares da Apple, cuja resolução de tela de 1136 por 640 *pixels*, 326 ppi, como mostra a figura 21.

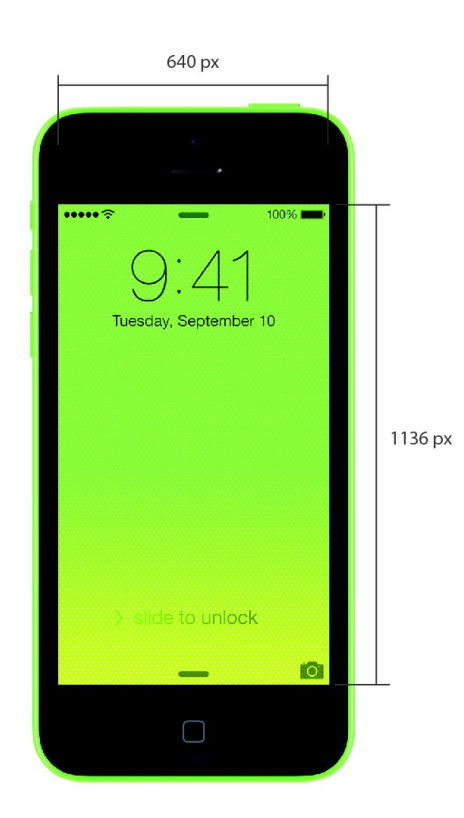

Figura 21 – Medidas iPhone Fonte: Adaptado de *Apple* (2014).

A escolha do dispositivo se dá pelo fato da *Apple* ser pioneira e inovadora no desenvolvimento de seus produtos e criadora da primeira loja de aplicativos do mercado, a *App Store* (BELLORA, 2013). Foi levado em conta também a familiaridade da autora com este dispositivo, fator facilitador na criação das telas do aplicativo.

Como já afirmado anteriormente, a adaptação para outros dispositivos é facilmente viabilizado por se tratar de um aplicativo híbrido, necessitando de pequenos ajustes de *layout*.

#### **7 DESENVOLVIMENTO DO APLICATIVO**

Com a pesquisa e o planejamento concluídos, é dado início ao desenvolvimento do projeto. É necessário definir o fluxo de navegação, ou seja, as etapas que o usuário irá percorrer durante todo o processo de interação; o desenvolvimento de *wireframes*, funcionalidades e a identidade visual de todo o aplicativo.

#### 7.1 FLUXO DE NAVEGAÇÃO

Para dar início ao desenvolvimento, foi necessário estabelecer quais os principais recursos que o aplicativo irá oferecer e que devem ser priorizados no *layout* e quais serão secundários. O principal recurso do aplicativo é o próprio cardápio.

Utilizando as sugestões coletadas na fase de pesquisa com os usuários, no qual 43% afirmam que gostariam de um "termômetro" de fila e 38% de notificações do cardápio, foi decidido que estas funcionalidades poderiam constar no projeto. O aplicativo contará também com a opção de visualizar as informações de horário de funcionamento das unidades do RU, bem como mapa e estatísticas de tempo. Através da pesquisa, também foi reafirmada a importância do RU como espaço social, já que a segunda motivação para frequentá-lo (24%) são as companhias dos amigos e colegas. Levando isso em conta, decidiu-se a opção da criação de uma conta para cada usuário, com a possibilidade de adicionar os amigos e, assim, poder visualizar se aqueles estão em alguma unidade dos Restaurantes Universitários. Na figura 22 possível visualizar o fluxograma do aplicativo.

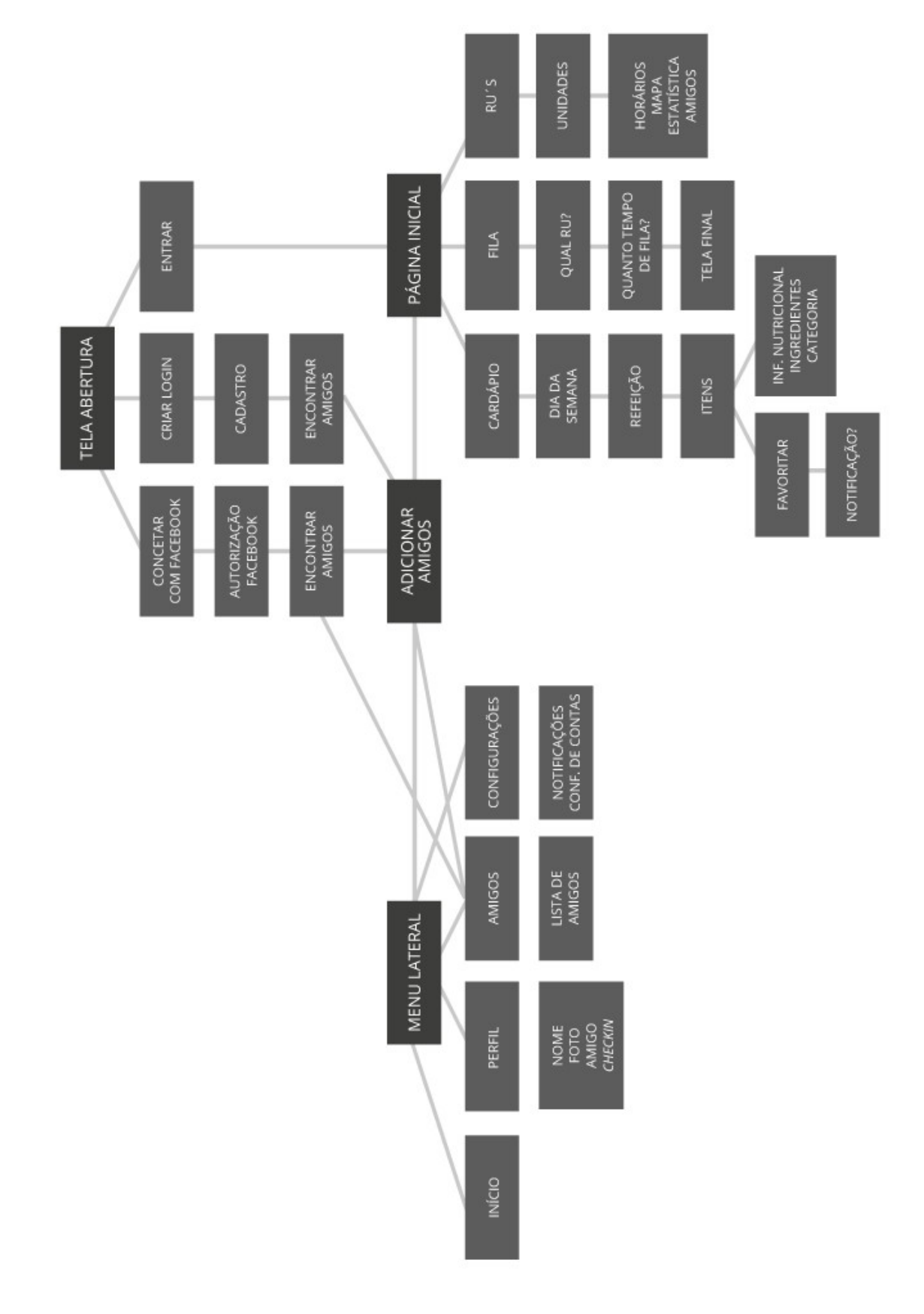

Figura 22 – Fluxo de navegação Fonte: Autoria própria (2014).

### *7.2 WIREFRAMES*

Após a criação do fluxo de navegação, iniciou-se a fase de elaboração de *wireframes*, que Garret (2011 p. 128) define como uma representação de esqueleto básico dos componentes básicos de um projeto e como eles se encaixam. Esse recurso de baixa fidelidade é simples, barato e rápido de ser modificado, o que facilita na exploração de alternativas de *design* e idéias, importantes nos primeiros estágios de desenvolvimento (PREECE; ROGER; SHARP, 2013). Com base no fluxograma, foram realizados diversos desenhos à mão com a finalidade de verificar a melhor forma de exibir o conteúdo definido em cada tela, como mostra a figura 23.

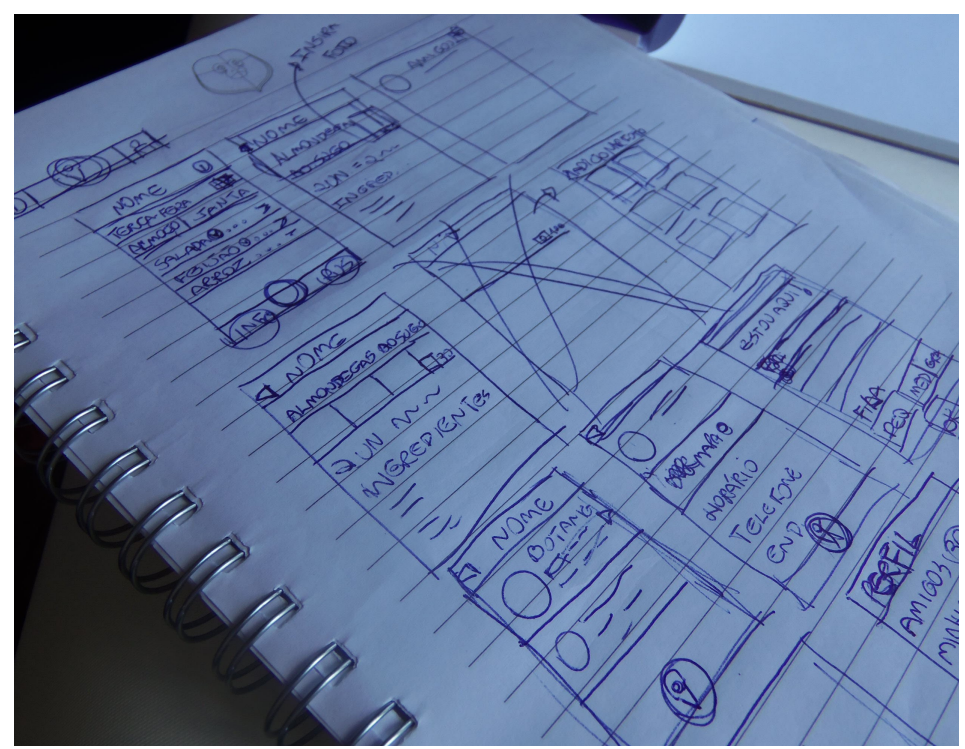

Figura 23 – Caderno com os sketches iniciais Fonte: Autoria própria (2014).

Após uma filtragem das melhores alternativas, os *sketches* definidos foram digitalizados no *software Illustrator* da *Adobe* para então serem testados, como mostra a figura 24. Outras telas podem ser encontradas no apêndice.

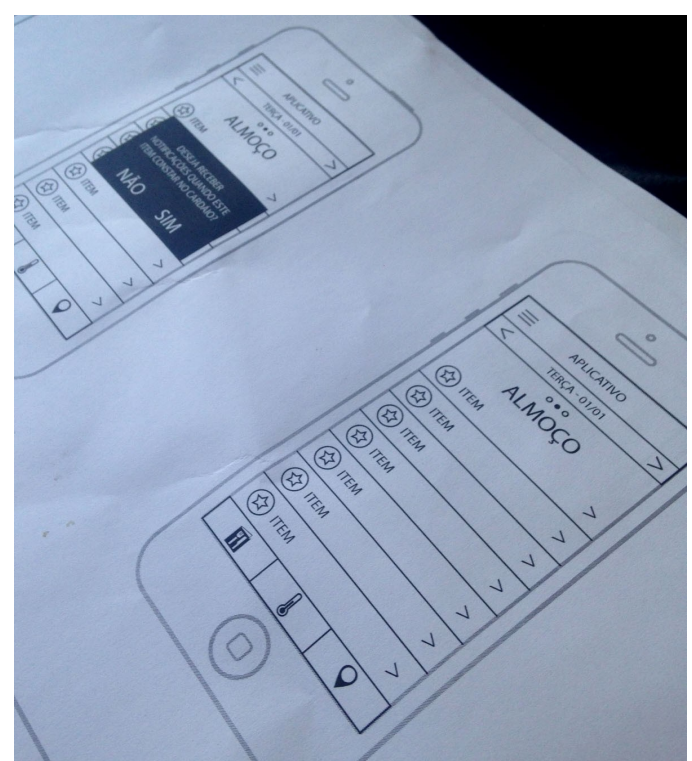

Figura 24 – Wireframes digitalizados no software Illustrator. Fonte: Autoria própria (2014).

### 7.3 TESTES COM OS USUÁRIOS

Após todos os *wireframes* estarem finalizados, foram realizados testes com usuários para verificar a usabilidade do aplicativo e corrigir possíveis erros. A ferramenta utilizada foi um aplicativo chamado *Prototyping on Paper,* através do qual é possível fotografar cada tela e simular os botões, gerando imagens interativas. Feito isto, foi gerado um *link* que, posteriormente, foi enviado aos usuários que realizaram os testes. A figura 25 exibe o funcionamento da ferramenta da prototipagem.

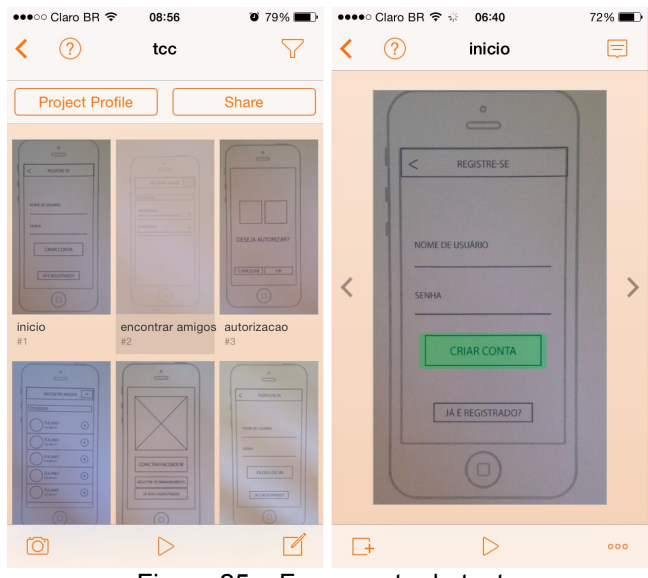

Figura 25 – Ferramenta de teste Fonte: Autoria própria (2014).

O teste foi realizado com oito usuários diferentes, quatro mulheres e quatro homens, com idades entre 19 e 24 anos. Foi solicitado que eles criassem uma conta e fizessem a avaliação do tempo de fila. Três pessoas tiveram dificuldade de encontrar o botão, que estava representado com o símbolo de um termômetro, evocando a idéia de "termômetro de fila". Para fazer a avaliação, havia uma tela onde era necessário escolher a unidade do RU e só então fazer opinar sobre o tempo de fila. Essa tela foi repensada a fim de tornar a experiência mais dinâmica.

#### 7.4 IDENTIDADE VISUAL

Após as correções necessárias, fez-se necessário aprofundar os conhecimentos sobre diferentes abordagens de design para criar a identidade visual do projeto.

#### *7.4.1 Flat Design*

*Flat design* é uma abordagem de *design* minimalista que enfatiza a usabilidade e defende a simplicidade e clareza em interfaces. Isto significa que, por possuir uma abordagem gráfica *clean* e pouco ornamentada, permite que o foco seja dedicado à funcionalidade (PRINTI, 2013; NEXT WEB, 2014).

O *flat design* surgiu em contraposição ao conceito do *skeumorfismo*, palavra utilizada para se referir aos objetos criados partir de outros elementos ou materiais, utilizando-se de objetos existentes para criar metáforas visuais (UXDESIGN, 2013).

No caso das interfaces, Johnson (2001) afirma que a metáfora do *desktop* surgiu por acaso, como solução para outro problema não relacionado. Em sua forma original, foi apenas uma analogia descartável e não uma interface plenamente realizada. Entretanto, em 1984, a *Apple Computer* lançou o *Macintosh - The computer for the rest of us* (figura 26) e popularizou quase todos os elementos da interface muito utilizados até os dias de hoje: menus, ícones, pastas, lixeiras (JHONSON, 2001).

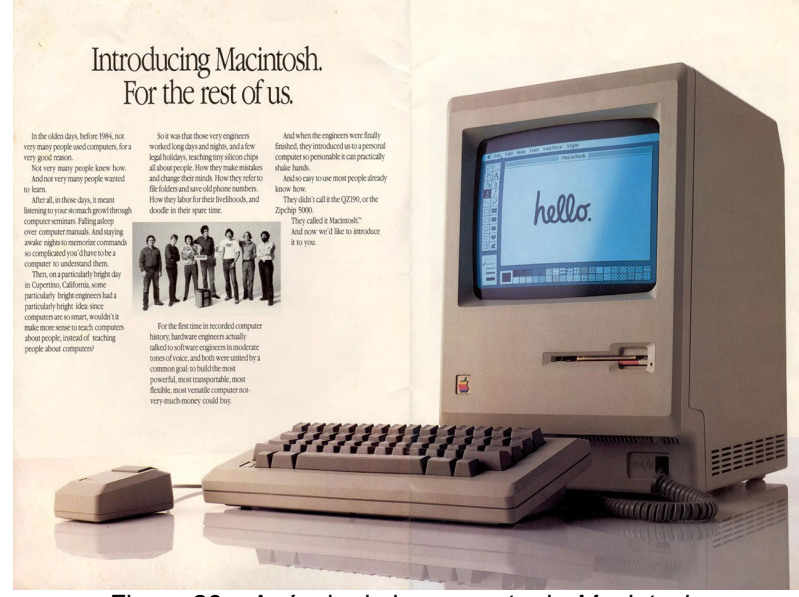

Figura 26 – Anúncio de lançamento do *Macintosh*. Fonte: TREESANDFOREST, 2013.

Os sistemas operacionais imitaram objetos do mundo real por muito tempo, com a ideia de minimizar a curva de aprendizado dos usuários, afinal, nem todos sabiam como interagir com um computador (UXDESIGN, 2013). Com a popularização do computador, menos pessoas passaram a necessitar de truques visuais para entender a função de um botão ou um ícone e, os skeumorfismo passou a ser um estilo exagerado e cheio de detalhes. Quando não há nenhum propósito funcional, ornamentos são encarados como elementos de distração para o usuário (GIZMODO, 2013; PRINTI, 2013). A primeira empresa a apostar de forma radical no uso do *flat design* foi a *Microsoft*, quando lançou o W*indows Phone* e o *Windows 8* em 2012. Ao invés de dar vida a um objeto através de ilustrações realistas, gradientes sombras e reflexos, buscou-se a simplicidade e clareza das formas, ilustrações bidiomensionais e cores vibrantes (PRINTI, 2013). Na figura 27 é possível visualizar a diferença entre o skeumorfismo, até então utilizado pela *Apple* e o *flat design*, da *Microsoft*.

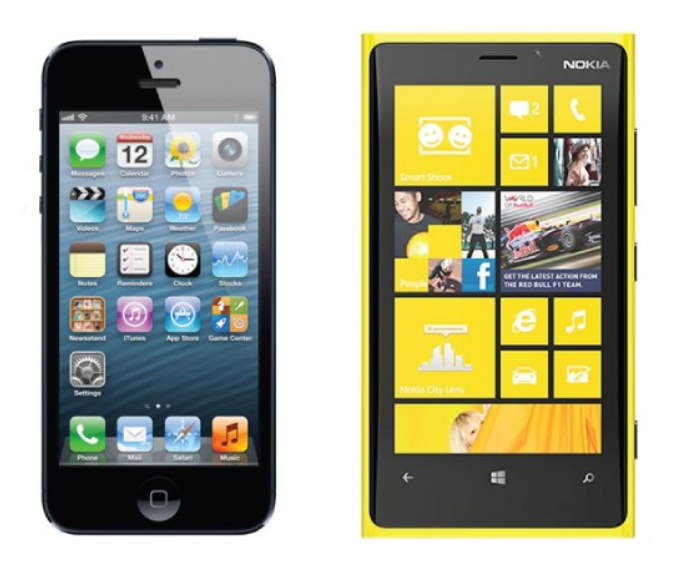

Figura 27 – Skeumorfismo e *flat design*. Fonte: PRINTI, 2013.

Depois do *Windows*, todo o pacote *Office* passou a ser *flat* e a Apple surpreendeu a todos anunciando o *iOS7*, seu último sistema operacional, com aplicativos minimalistas e sem o seu tradicional decorativismo. Foi o suficiente para a popularização deste estilo, como mostra a figura 28 (HOMEM MAQUINA, 2014).

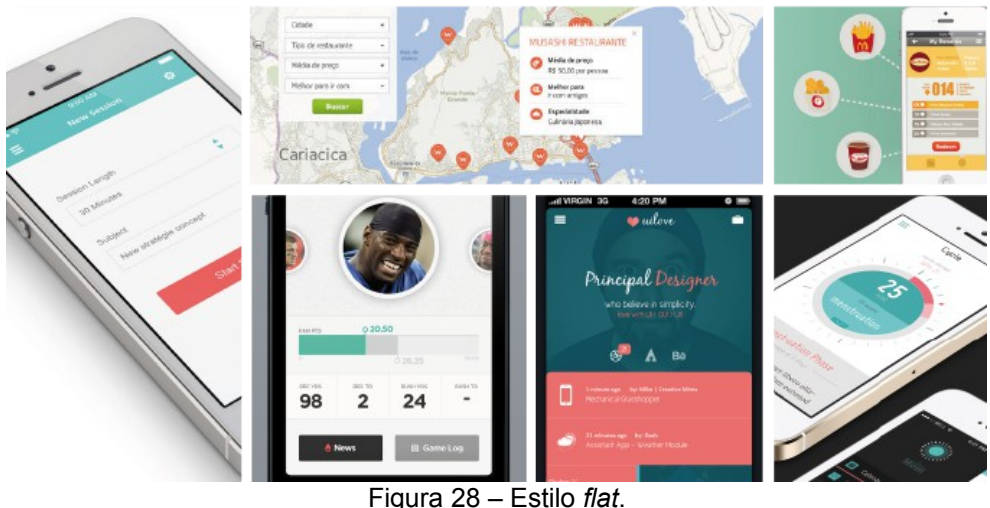

Fonte: Adapação de vários autores, 2014.

Autores ainda debatem se o *flat design* é apenas uma tendência passageira ou um estilo de *design* que irá perdurar por muitos anos. Independente da linguagem visual utilizada, "o importante continua sendo projetar interfaces únicas, que sejam intuitivas para os usuários e que apoiem os objetivos do desenvolver" (HOMEM MÁQUINA, 2014).

Como os potenciais usuários do aplicativo a ser desenvolvido, identificados através das personas, são jovens universitários familiarizados com a tecnologia no contexto atual, acredita-se que o *flat design* atende aos requisitos de linguagem visual do projeto.

### 7.4.2 *Naming* **e marca**

Através da Análise de Similares realizada anteriormente, foi possível perceber que os nomes utilizados nos aplicativos das universidades analisadas são comumente tradicionais. Verifica o uso dos termos *mobile* após o nome da Instituição *(*UFF *Mobil*e, UFSM *Mobile*, MIT *Mobile* e Harvard *Mobile)* e RU antecedendo o nome da Instituição (RU UFPR, RUFes, RU UFSJ)*.* Sendo assim, foi proposto para o projeto duas opções que utilizam esses termos, sendo elas RU UFPR *Mobile* e Cardápio RU UFPR. Foi proposta também uma terceira opção, Bandejão UFPR, que remete às tradicionais e conhecidas bandejas de metal onde as refeições são servidas desde o unício do funcionamento do RU, conhecidas por quem frequenta o local (figura 29).

Foram apresentadas as três opções (RU UFPR *Mobile*, Cardápio RU UFPR e Bandejão UFPR) para 7 alunos da Instituição, que se enquadram no perfil do público-alvo do projeto. O nome Bandejão UFPR foi escolhido unanimamente.

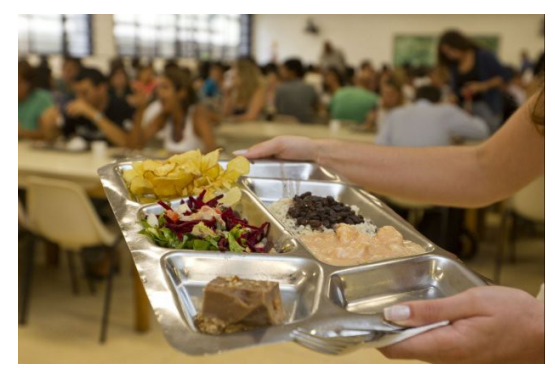

Figura 29 – Bandeja RU. Fonte: UFPR, 2014.

### **7.4.3 Logotipo**

Após a definição do nome Bandejão UFPR, foi realizado um *brainstorm* e estudos livres de desenhos de elementos que remetem ao universo de um restaurante universitário, como a própria bandeja, talheres e pratos, como mostra a figura 30.

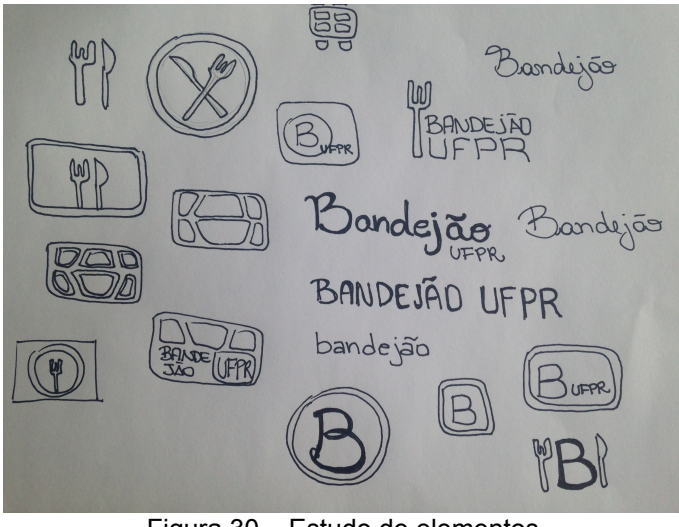

Figura 30 – Estudo de elementos Fonte: Autoria própria (2014)

Levando em conta o nome escolhido, concluiu-se que elemento que caracteriza melhor o projeto é o da própria bandeja. Este foi redesenhado no *software Illustrator* e novos estudos foram realizados (figura 31). A maior dificuldade encontrada nesta etapa foi resolver adequadadamente a profundidade que a bandeja de metal possui e, ao mesmo tempo, manter o desenho simples.

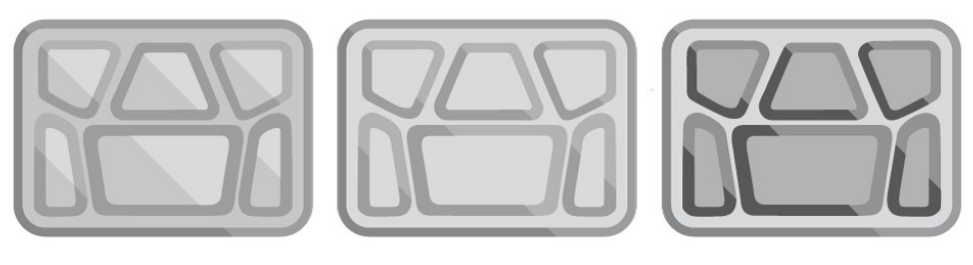

Figura 31 – Estudos de bandeja Fonte: Autoria própria (2014).

A solução encontrada foi o uso de somente duas cores, sendo que as áreas da bandeja que possuem profundidade recebem uma cor mais escura e, a parte clara, recebe 20% da cor utilizada na área escura (figura 32).

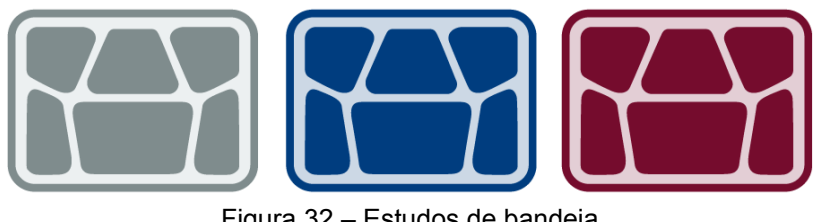

Figura 32 – Estudos de bandeja Fonte: Autoria própria (2014).

Esta versão proporcionou também a possibilidade de ser utilizada em negativo, que pode ser conferida na figura 33.

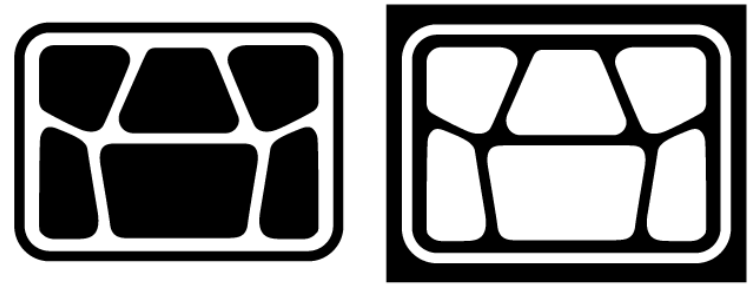

Figura 33 – Bandeja em negativo Fonte: Autoria própria (2014).

A fonte principal utilizada no logotipo é a Paname FY, com algumas modificações nas ligaturas. Optou-se por utilizar uma fonte cursiva, ou seja, que remete à escrita manual por ser uma referência ao meio acadêmico universitário em que o público-alvo está inserido. Para a fonte secundária, fez-se o uso da *Swiss* 271, que é clean e não disputa com a fonte principal (figura 34).

# Paname FY A B C D E F G H I J L M N O P Q R S T U V X Z a b c d e f g h i j k l m n o p q r s t u v x z

Swiss 272 ABCDEFGHIJKLMNOPQRSTUVXZ abcdefghijklmnopgrstuvxz

> Figura 34 – Tipografia do logotipo Fonte: My Fonts (2014).

A versão final do logotipo pode ser conferida na figura 35.

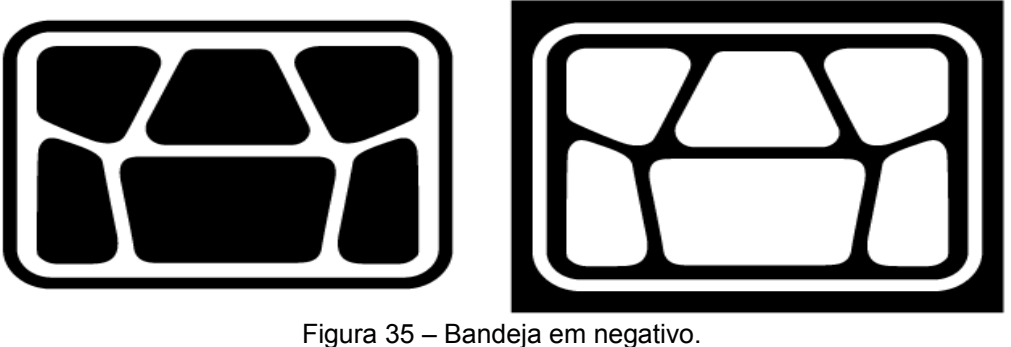

Fonte: Autoria própria (2014).

### **7.4.4 Tipografia**

Um dos pilares que o *flat design* sustenta é o foco na tipografia. Por defender uma a aparência minimalista, é comum o uso de apenas uma família tipográfica para o projeto inteiro. Porém, é importante que a família tipográfica utilizada possua diferentes opções de peso – como *bold*, *black* e *light* – para ajudar a criar um senso de hierarquia (GIZMODO, 2013).

O *Google* possui uma biblioteca de fontes *Open Source*, ou seja, que podem ser utilizadas livremente, totalmente otimizadas para a *web* (GOOGLE FONTS, 2011). Através desta plataforma foi realizada uma busca por uma família tipográfica sem serifa, que possuísse pesos diferentes e que se adequase visualmente ao projeto. Após a realização de gerações de alternativas, optou-se pela utilização da *Open Sans* (figura 36)*.* A *Open Sans* é uma família tipográfica humanista criada em 2001 por Steve Matteson, "projetada com uma tensão vertical, formas abertas e uma aparência neutra, ainda que simpática" (GOOGLE FONTS, 2001).

Open Sans Light 300 ABCDEFGHIJKLMNOPQRSTUVXYZ abcdefghijklmnopgrstuvxyz

Open Sans Regular 400 ABCDEFGHIJKLMNOPQRSTUVXYZ abcdefghijklmnopqrstuvxyz

Open Sans Semibold 600 ABCDEFGHIJKLMNOPQRSTUVXYZ abcdefghijklmnopqrstuvxyz

Open Sans Semibold 700 ABCDEFGHIJKLMNOPQRSTUVXYZ abcdefghijklmnopqrstuvxyz

**Open Sans Extrabold 800** ABCDEFGHIJKLMNOPQRSTUVXYZ abcdefghijklmnopqrstuvxyz

Figura 36 – Tipografia Fonte: Adaptação de Google Fonts (2014).

#### **7.4.5 Cores**

O *flat design* trabalha com uma imensa variabilidade de cores, dando preferência às contrastantes, fortes e chamativas que, por sua vez, destacam-se em fundo variados. As cores tradicionais são substituídas por paletas mais densas e impactantes, com ênfase nos tons e saturação das cores (PRINTI, 2014).

Levando em conta que seria necessário uma paleta com cores fortes e que fossem harmônicas entre si, fez-se o uso do círculo cromático para encontrar uma tríade a fim de ser utilizada como cores-base da paleta (figura 37).

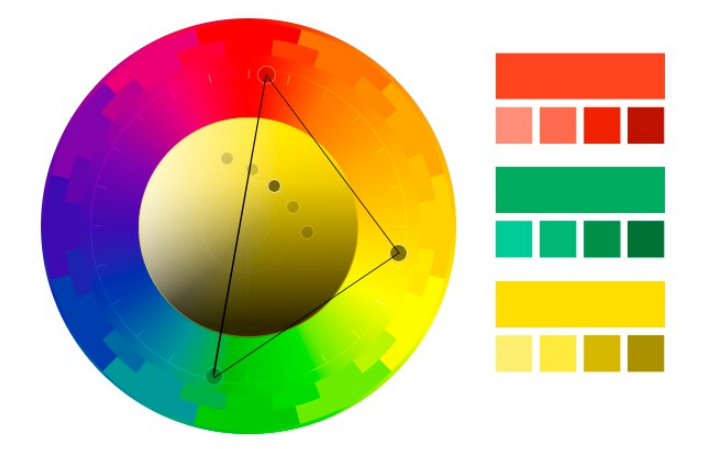

Figura 37 – Círculo cromático. Fonte: Autoria própria (2014).

Levando-se em conta que, quando se trata de cores e *flat design*, muitas das regras tradicionais sobre combinações cromáticas são dispensadas a favor de cores que saltam aos olhos (DESIGNMODO, 2013), o amarelo foi ajustado para um tom mais vibrante e de maior contraste, com o auxílio do *website FlatUIColors[3](#page-52-0)* .

Além das três cores vibrantes, foi incluída à paleta três variações de cinza, conforme mostra a figura 38.

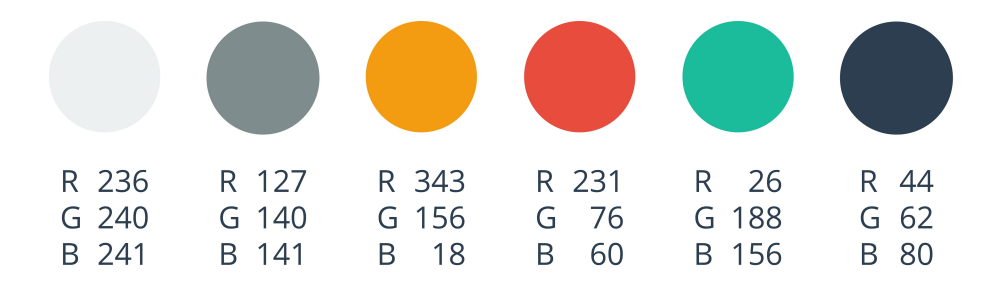

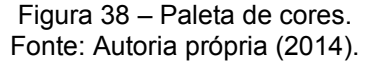

### *7.4.6 Grid*

Cooper (2007, p. 296) afirma que é útil pensar em interfaces como sendo uma composição visual e comportamental de elementos, que possuem vários níveis de estrutura. Por esse motivo, ter uma estrutura visual clara para que um usuário navegue facilmente de uma interface para outra é fundamental.

Um bom *layout* de *grid* é modular, o que significa que deve ser flexível o suficiente para lidar com a variação necessária, enquanto mantém a consistência sempre que possível. E, assim como a maioria das coisas no *design*, a simplicidade e consistência são desejáveis. De acordo com Cooper (2007, p. 338), há três principais benefícios do uso do *grid*:

Usabilidade: Como o sistema de *grid* regulariza o posicionamento dos elementos, os usuários conseguem aprender facilmente onde encontrá-los na interface. Se um cabeçalho na tela é sempre no mesmo local, o usuário não precisa pensar para encontrá-lo. Espaçamentos e posicionamentos consistentes auxiliam nos mecanismos de processamento visual inatos das pessoas. Em outras palavras, um *Grid* bem projetado melhora a leiturabilidade da tela.

<span id="page-52-0"></span><sup>3</sup> Fonte: [http://flatuicolors.com.](http://flatuicolors.com/) Acesso em: 02/07/2014.

Apelo estético: Aplicar a unidade de *grid* e escolher as relações as relações apropriadas entra as várias áreas da tela, pode criar um *design* que passa uma sensação de conforto aos usuários, convidando-os a interagir com o produto.

Eficiência: Padronizar o *layout* reduzirá a quantidade de esforço para produzir interfaces com alta qualidade visual.

Para o projeto, será utilizado um *Grid* de 10 colunas, como ilustra a figura 39.

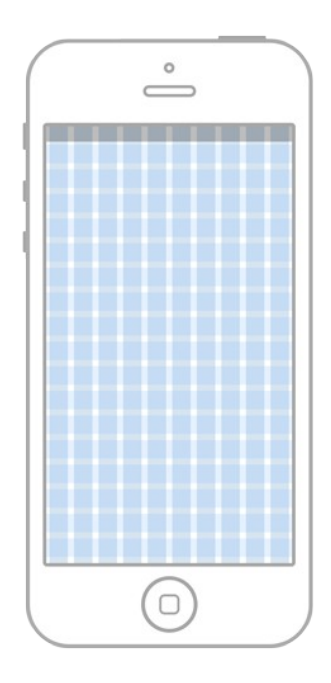

Figura 39 – *Grid.* Fonte: Autoria própria (2014).

### **7.4.7 Ícone de tela**

O ícone para iniciar o aplicativo (figura 40) segue o padrão do *iOS 7*, última versão do sistema operacional da *Apple*. Ao clicar sobre ele, o aplicativo é iniciado.

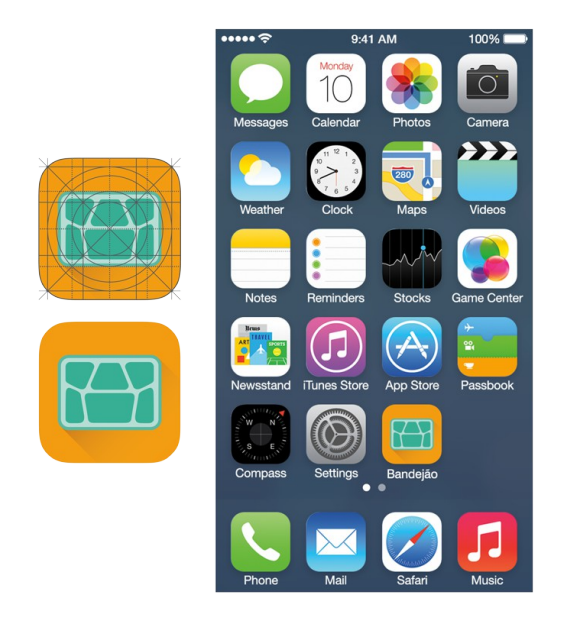

Figura 40 – Ícone Fonte: Autoria própria (2014).

### **7.4.8 Tela de abertura**

A página de abertura se abrirá para um novo usuário ainda não cadastrado ou um usuário que esteja deslogado, caso contrário, o aplicativo levará automaticamente à tela inicial. Nesta página há três opções de interação: criar o registro através do *Facebook*, com a vantagem de poder conectar automaticamente aos amigos da rede social; registrar-se através de uma conta de *email* e fazer *log in*, como mostra a figura 41*.*

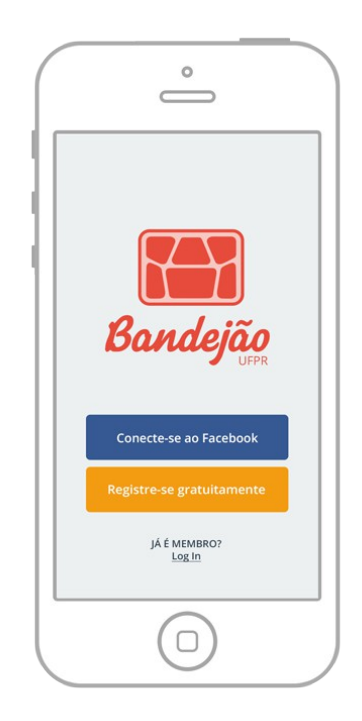

Figura 41 – Tela de abertura. Fonte: Autoria própria (2014).

### **7.4.9 Tela de registro**

Caso o novo usuário não queira vincular seu cadastro ao *Facebook*, ao clicar sobre o botão "Registre-se gratuitamente", será levado à tela de registro, conforme a figura 42. Nesta tela encontram-se três campos que deverão ser preenchidos: nome de usuário, e-mail e senha. A partir desta tela, o topo do aplicativo assume a cor verde, que será padrão nas demais telas.

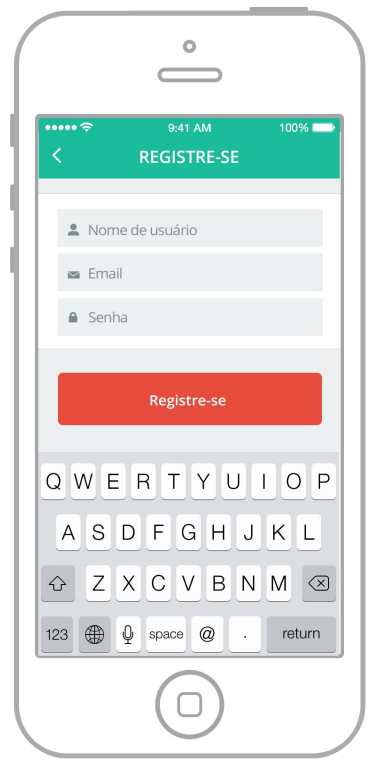

Figura 42 – Tela de registro. Fonte: Autoria própria (2014).

### **7.4.10 Tela de log in**

A tela de *log in* será carregada ao clicar no item "Já é membro?" na tela de abertura. Aqui o usuário já cadastrado poderá inserir seu nome de usuário e senha, conforme a figura 43, e se logar no sistema.

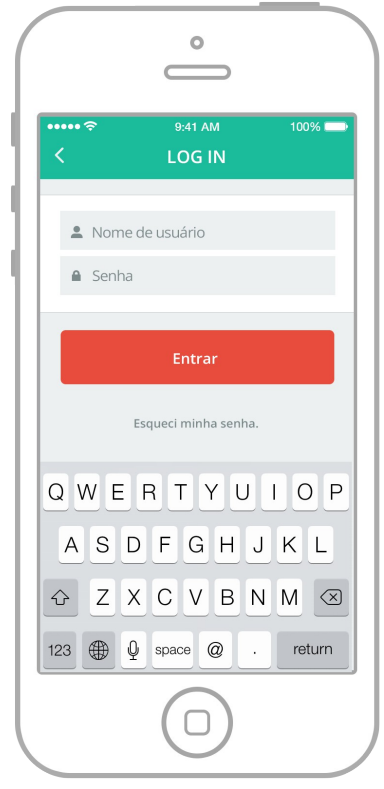

Figura 43 – Tela *log in*. Fonte: Autoria própria (2014).

### **7.4.11 Tela inicial**

Após o cadastro ou *log in*, será exibida a tela inicial, na qual encontram-se as principais funcionalidades do aplicativo, conforme a figura 44. É importante ressaltar que, uma vez logado, esta página será sempre exibida ao abir o aplicativo.

De acordo com o horário em que o *app* é aberto, será exibido o cardápio do café da manhã, almoço ou jantar. Caso o usuário deseje verificar o cardápio de outro período, basta deslizar o dedo (*swipe*) na área vermelha. O período ativo é indicado através de uma bolinha branca e, os demais períodos, através de bolinhas em tons mais escuros.

O dia de semana também é identificado automaticamente pelo aplicativo mas, caso o usuário deseje consultar o cardápio dos outros dias da semana, poderá alterar o dia facilmente através das setas laterais.

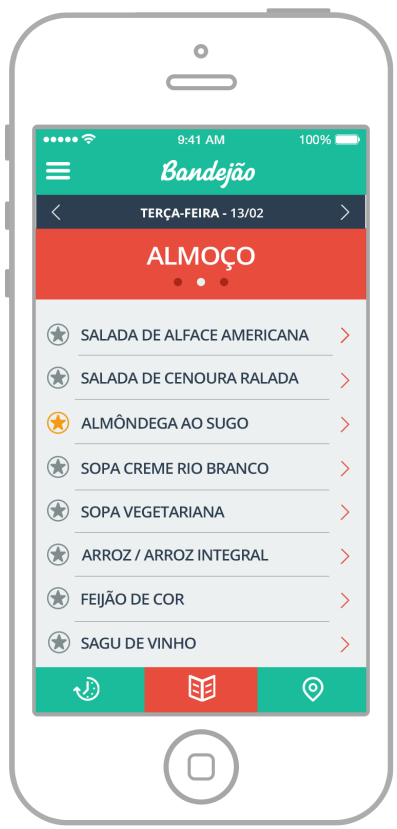

Figura 44 – Tela inicial. Fonte: Autoria própria (2014).

Ao clicar sobre cada item do cardápio são carregadas em uma nova tela as informações nutricionais. Há também há possibilidade do usuário adicionar o item aos favoritos, clicando sobre ícone indicado por uma estrela, localizado ao lado esquerdo de cada nome. É exibida então uma caixa de diálogo perguntando se o usuário deseja receber notificações quando o item em questão aparecer novamente no cardápio (figura 45). Os itens que estiverem com a notificação ativa, passarão a exibir o ícone na cor amarela.

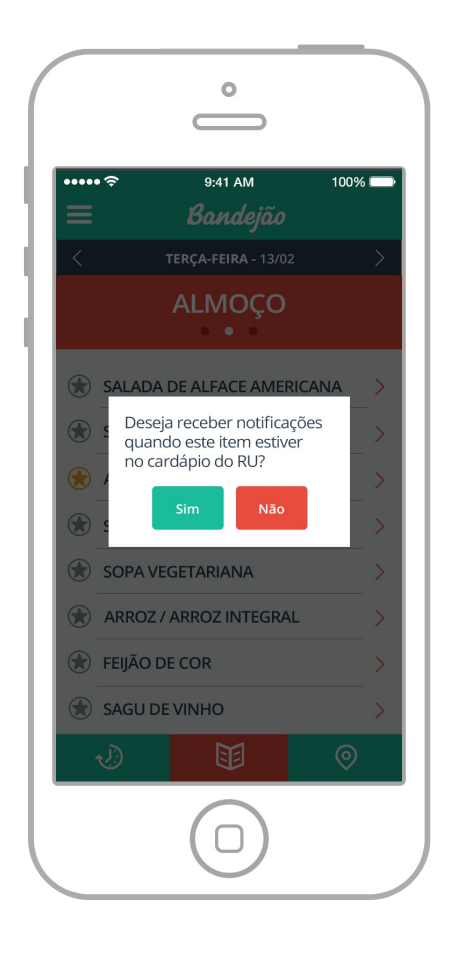

Figura 45 – Notificação. Fonte: Autoria própria (2014).

Nesta tela encontra-se um menu inferior com as duas outras funções secundárias: opinar sobre a fila e visualizar informações sobre as unidades do RU. Há também um menu retrátil que é acessado através do botão superior direito, ao lado do logotipo do aplicativo.

#### **7.4.12 Opinar sobre a fila**

A função de calcular o tempo de fila funciona de forma colaborativa. O tempo estimado de fila é calculado individualmente para cada RU e, uma média é realizada a cada 10 minutos, utilizando as opiniões coletadas através dos usuários. Para opinar sobre a fila, o usuário deverá selecionar a unidade do RU deslizando o dedo (*swipe*) sobre o carrossel de fotos, conforme a figura 46. Para selecionar o tempo, é necessário deslizar o dedo por uma barra, que possui um intervalo de tempo de 0 a

60 minutos. Ainda é possível compartilhar a estatística no facebook e adicionar amigos ao *check in*.

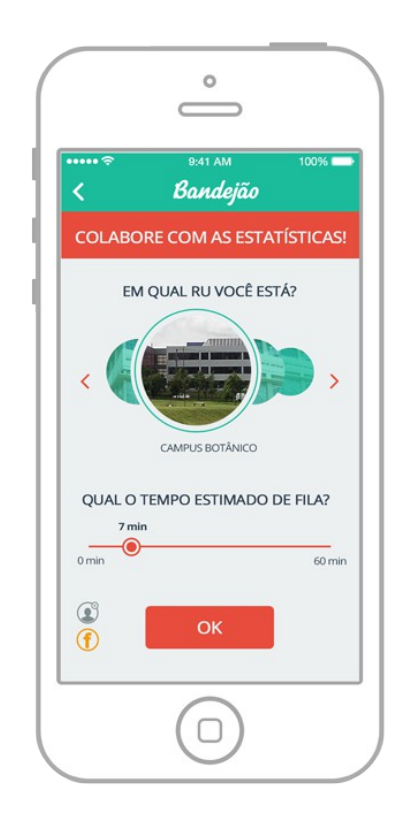

Figura 46 – Estatística de fila. Fonte: Autoria própria (2014).

### **7.4.13 Menu retrátil**

O acesso ao menu retrátil é encontrado na tela inicial do aplicativo. Ao clicar sobre o botão, localizado no topo superior esquerdo, são exibidas no menu a opção de visualizar o perfil do usuário, amigos e realizar ajustes de configuração do aplicativo, conforme a figura 47. Para retornar ao cardápio, basta clicar sobre o botão novamente.

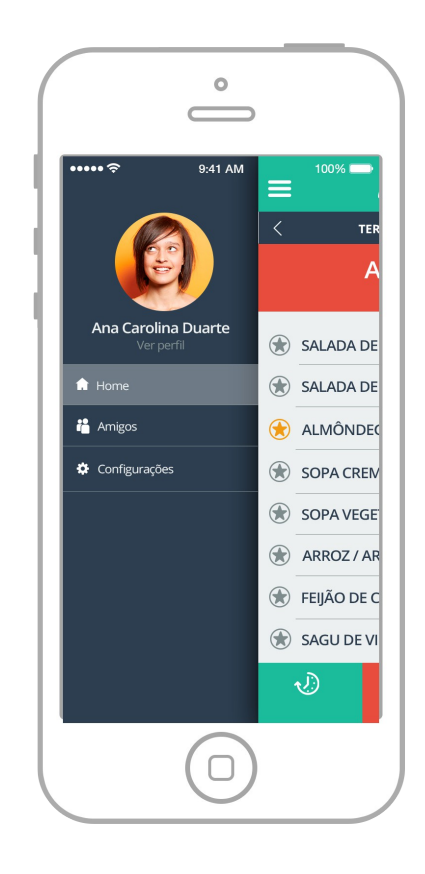

Figura 47 – Menu retrátil. Fonte: Autoria própria (2014).

#### **8 CONSIDERAÇÕES FINAIS**

PAo estudar os autores contidos na fundamentação teórica, foi possível perceber que todos eles tem um ponto em comum: foco no usuário. Este pensamento norteou o desenvolvimento do aplicativo do início ao fim e facilitou seu desenvolvimento.

Através das pesquisas e análises, foi possível perceber que, mesmo havendo um grande público usuário de *smartphones* no Brasil, o mercado de aplicativos parece não acompanhar este crescimento. Há muito o que se explorar, principalmente no que se refere à novas formas de interação que esses dispositivos podem proporcionar. Diante disso, o tema proposto se provou relevante não só tecnologicamente, como socialmente.

Além de ser a universidade mais antiga do país, a UFPR é referência de ensino superior, sendo considerada uma das melhores instituições de ensino superior do Brasil, atraindo, inclusive, alunos do mundo todo. Acredita-se que o Bandejão UFPR seja de extremo valor para os milhares de alunos que frequentam o RU da UFPR diariamente.

O projeto foi bastante desafiador para a autora pois, houve desde o início, a preocupação de desenvolver uma pesquisa consistente e relevante, através da qual, os conhecimentos adquiridos durante o curso de Tecnologia em Design Gráfico pudessem ser aplicados de forma coerente. Houve bastante esforço em entregar um trabalho completo, mas a falta de tempo impossibilitou que os testes de usuários e diversos aprimoramentos pudessem ser aprofundados. Apesar dos contratempos, a autora acredita que o aplicativo atingiu resultados satisfatórios de pesquisa e *layout.* e que a tarefa de desenvolver um aplicativo inovador para os usuários do RU foi cumprida.

Pretende-se fazer melhorias e dar continuidade ao projeto futuramente, para que possa ser implamentando de forma efetiva. Espera-se que este projeto contribua e inspire academicamente outros estudantes que se interessam por aplicativos e inovação.

### **REFERÊNCIAS**

ALCANTARA, Carlos Augusto Almeida; VIEIRA, Anderson Luiz Nogueira. **TECNOLOGIA MÓVEL:** UMA TENDÊNCIA, UMA REALIDADE. Minas Gerais, 2011. Disponível em: <http://arxiv.org/ftp/arxiv/papers/1105/1105.3715.pdf>. Acesso em: 06 mai 2014

AMBROS, Luisa. **Diferença entre Aplicativos Nativos, Híbridos e Mobile Web Apps**. 14 set. 2013. Disponível em: <http://luisaambros.com/blog/diferenca-entreaplicativos-nativos-hibridos-e-mobile-web-apps/> Acesso em: 02 mai. 2014.

APPLE. **IPhone 5C**. Disponível em: <https://www.apple.com/br/iphone-5c/>. Acesso em 20 jul. 2014.

BELLORA, Fernanda. **Apple - ter ou não ter, eis a questão:** a experiência de consumo dos usuários de Iphone. 2013.

BONSIEPE, Gui. **Design:** do material ao digital. Trad. Cláudio Dutra. Florianópolis: FIESC/IEL, 1997.

BRIGHTCOVE. **Bipartisan Solutions to Ending the Religious Wars over Mobile Platforms**. Disponível em: <http://blog.brightcove.com/en/2012/11/bipartisansolutions-ending-religious-wars-over-mobile-platforms>. Acesso em: 22 jul. 2014.

COOPER, Alan. **About Face 3:** The Essentials of Interaction Design. Indianapolis, In: Wiley Publishing, Inc., 2007.

COUSINS, Carrie. **Making it Work:** Flat Design and Color Trends, 2013. Disponível em http://designmodo.com/flat-design-colors/ Acesso em 28 fev. 2014.

DCE UFPR**. Assistência Estudantil**. Disponível em: < http://dceufpr.campanhacompleta.com.br/assistencia-estudantil/ Acesso em 19 fev. 2014

FLING, Brian. **Mobile** *Design* **and Development:** Practical concepts and techniques for creating mobile sites and *web apps*. 2009.

GARRETT, Jesse James. **The Elements of User Experience**: User-Centered Design for the Web and Beyond. 2. ed. Berkeley: New Riders, 2001.

GIZMODO. **O que é** *flat design***?**. 2013. Disponível em: <http://gizmodo.uol.com.br/o-que-e-flat-design/> Acesso em: 02. fev. 2014.

GOOGLE FONTS. **Open Sans**, 2011. Disponível em https://www.google.com/fonts/specimen/Open+Sans Acesso em 8 mar. 2014

HAHN, A. Lúcio. **Desenvolvimento de um aplicativo para iPhone para acesso às informações sobre os genes na base da Ontocancro**. Trabalho de Graduação. Santa Maria - RS. 2010.

HOMEM MÁQUINA. **Flat Design:** de onde veio e como pode te ajudar. 2014. Disponível em: <http://www.homemmaquina.com.br/blog/design/o-que-e-flatdesign/>. Acesso em: 18 mar. 2014.

JOHNSON, Steven. **Cultura da interface:** Como o computador transforma nossa maneira de criar e comunicar. Rio de Janeiro: Jorge Zahar Editor Ltda., 2001.

LOPES, Cristiano Oliveira. *Native apps* **e** *web apps***: compreendendo suas especificidades de projeto para** *mobile-commerce.* Pelotas: 2013. Monografia do Curso de Bacharelado em Design Digital - Universidade Federal de Pelotas, UFPel, 2013. 93 p.

MEDIUM. **The flat design trend - where to from here?**, 2013. Disponível em https://medium.com/@gerireid/the-flat-design-trend-where-to-from-here-838039753a33 Acesso em 10 jan. 2014

MUNARI, BRUNO. **Das Coisas Nascem Coisas.** Martins Fontes. São Paulo. 2008. 2a edição.

MY FONTS. **Paname FY.** 2014. Disponível em: < https://www.myfonts.com/fonts/fontyou/paname-fy/>. Acesso em: 12 fev. 2014.

MY FONTS. **Swiss 721 Light.** 2000. Disponível: em https://www.myfonts.com/fonts/bitstream/swiss-721/light/glyphs.html Acesso em: 12 fev. 2014.

NIELSEN, Jakob. **Usability Engineering.** Academic Press, Boston. 1993.

PRINTI. **O Flat Design e a tendência de cores.** 2014. Disponível em: <http://www.printi.com.br/blog/o-flat-design-e-tendencia-de-cores> Acesso em: 30 jul. 2014.

RODRIGUES, Guilherme. R. *Smartphones* **e suas tecnologias.** Trabalho de Conclusão de Curso. Universidade de São Paulo. 2009. Disponível em: < www.tcc.sc.usp.br/tce/disponiveis/18/180450/tce-23042010- 094332/publico/Rodrigues\_Guilherme\_Rodrigues\_e.pdf>. Acesso em: 04 dez. 2013.

ROGERS, Yvone; PREECE, Jenifer; SHARP, Helen. **Design de Interação:** Além da interação humano-computador. 3. ed. Porto Alegre: Bookman, 2013.

SATO, Silvio Koiti. **A estética publicitária da inovação:** smartphones e tablets. Pensamento e Realidade, São Paulo, v. 26, n. 26, p.61-76, set. 2011. Ano XIV. Disponível em:

<http://revistas.pucsp.br/index.php/pensamentorealidade/article/view/8078>. Acesso em: 04 abr. 2014.

TECHOPEDIA. **Smartphone**. Definition – what does smartphone means. Disponível em: <http://www.techopedia.com/definition/2977/smartphone>. Acesso em 22 fev.2014.

THE NEXT WEB. **The history of flat design:** How efficiency and minimalism turned the digital world flat. 2014. Disponível em: < http://thenextweb.com/dd/2014/03/19/history-flat-design-efficiency-minimalism-madedigital-world-flat/>. Acesso em: 10 jun. 2014.

TREESANDFOREST. **Apple. The Revolutionary has won. Long live the King**. 2013. Disponível em: <http://www.treesandforest.com/2013\_09\_01\_archive.html>. Acesso em: 22 fev. 2014

TWITTER. **RU da UFPR**. Disponível em: <https://twitter.com/ufpr\_ru>. Acesso em: 10 jan. 2014.

UFPR. **Restaurante Universitário.** Breve histórico. Disponível em: <http://www.pra.ufpr.br/portal/ru/historico>. Acesso em: 03 jan. 2014.

UX DESIGN. *Flat Design* **x Skeumorfismo:** tendência ou necessidade? 2013. Disponível em: <http://www.uxdesign.blog.br/design-de-interfaces/flat-designskeumorfismo/> Acesso em: 03 mar. 2014.

Flat UI Colors. Disponível em: <http://flatuicolors.com/>. Acesso em: 8 mar. 2014.

### **APÊNDICE A**

Apêndice A - Formulário de pesquisa com o público-alvo.

#### \*Obrigatório

- 1. Faixa etária: \*
- Até 18 anos
- De 19 a 25 anos
- De 26 a 35 anos
- De 36 a 45 anos
- $\bullet$  De 46 a 55 anos
- Acima de 55 anos

#### 2. Faixa etária: \*

- Até 18 anos
- De 19 a 25 anos
- De 26 a 35 anos
- De 36 a 45 anos
- De 46 a 55 anos
- Acima de 55 anos

3. Motivo pelo qual frequenta a UFPR: \*

- Curso de Graduação
- Especialização
- Mestrado
- Doutorado
- Professor/Servidor da UFPR
- 4. Com que frequencia utiliza o RU? \*
- Nunca utilizei
- Já utilizei, mas não me considero frequentador(a)
- De 1 a 5 dias no mês
- De 1 a 3 dias na semana
- Mais de 3 vezes na semana
- 5. Quais suas motivações para frequentar o RU? Marque até 2 opções
- Preço
- Comodidade
- Ambiente
- Qualidade da comida
- Companhia de amigos/colegas

2. De que maneira você se informa sobre o cardápio semanal da UFPR?

Não costumo me informar sobre isso

- Através do site
- No RU, no dia anterior
- No RU, antes das refeições
- 1. Possui smartphone?
- $\bullet$  Sim
- Não
- 2. Qual sistema operacional seu smartphone possui?
- IOS (Apple)
- Android
- Windows Phone
- Não sei
- Outro:
- 3. Acha pertinente um aplicativo para o celular para consultar o cardápio do RU?
- Sim
- Não
- 4. Que outras funções acharia interessante nesse aplicativo?
- Check-in
- Notificações de cardápio
- "Termômetro" de fila
- Outro:
- 5. Fique a vontade para sugerir, opinar e criticar (:

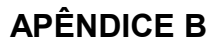

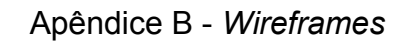

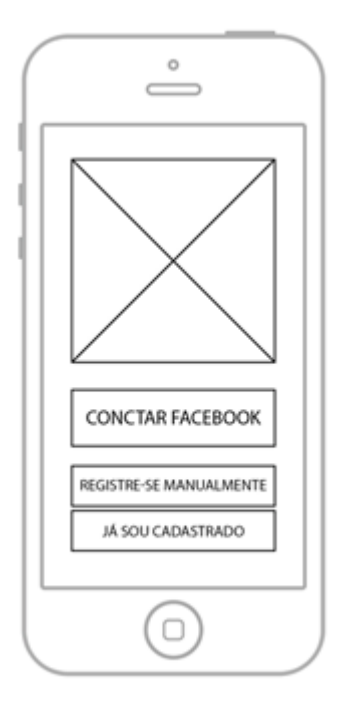

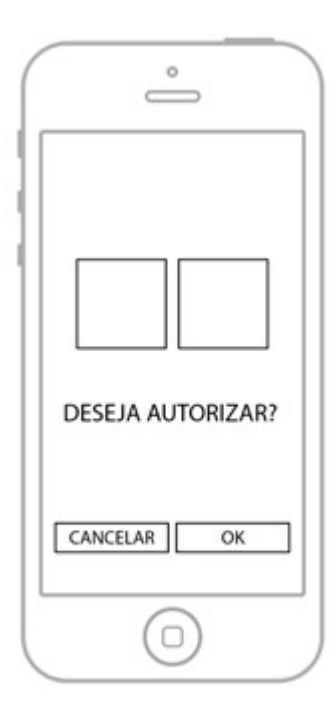

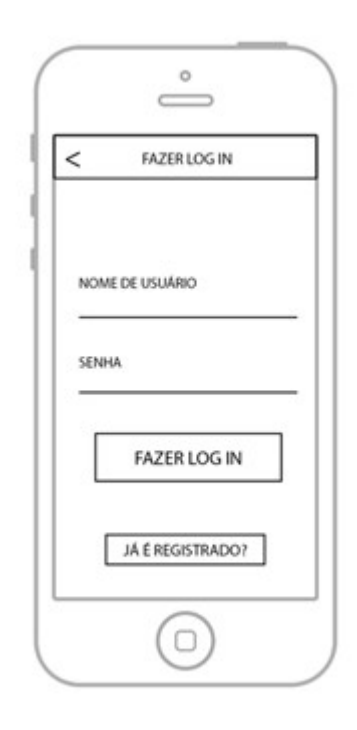

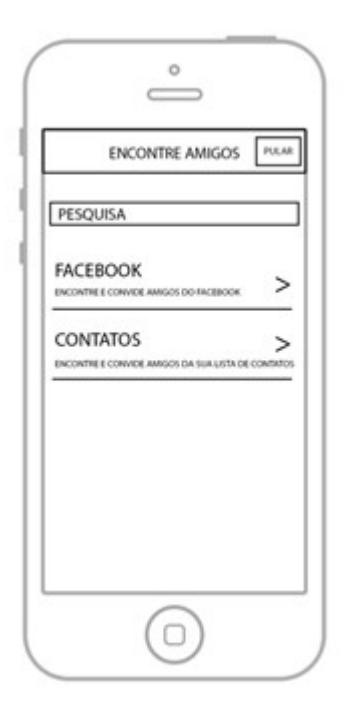

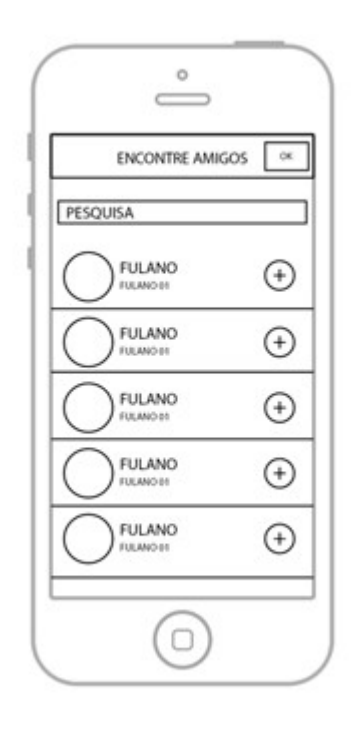

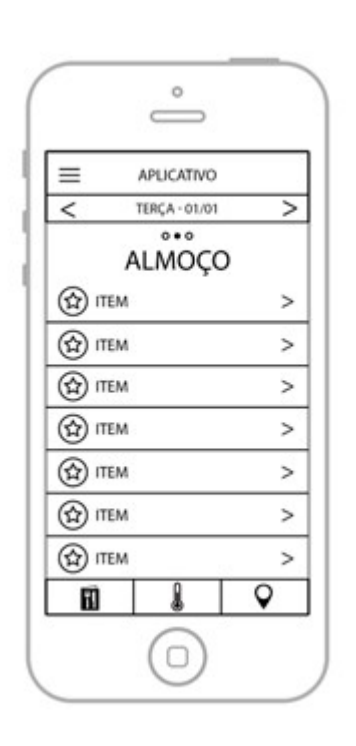

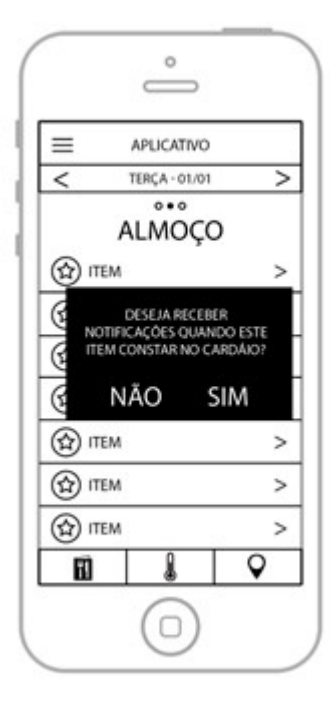

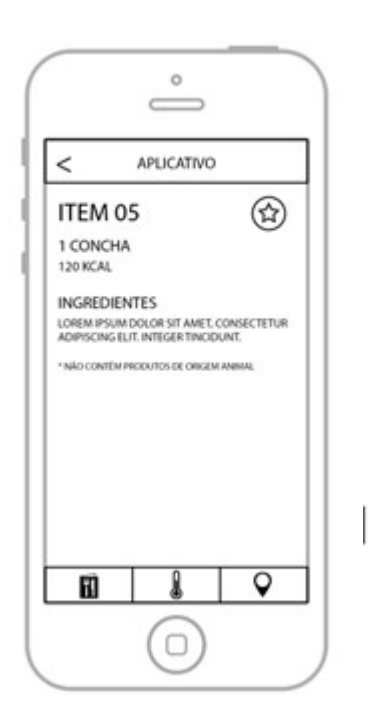

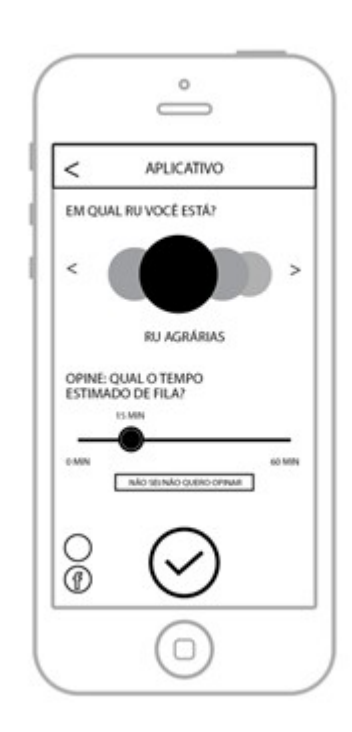

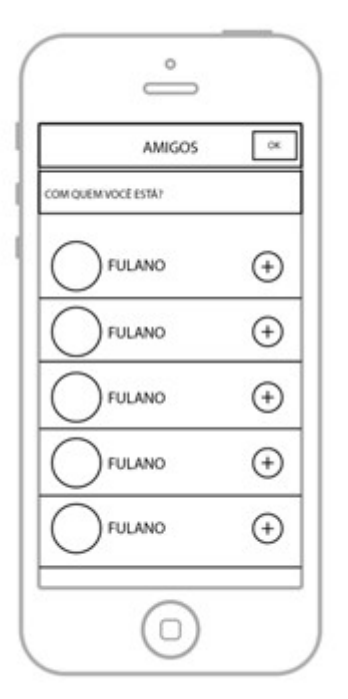

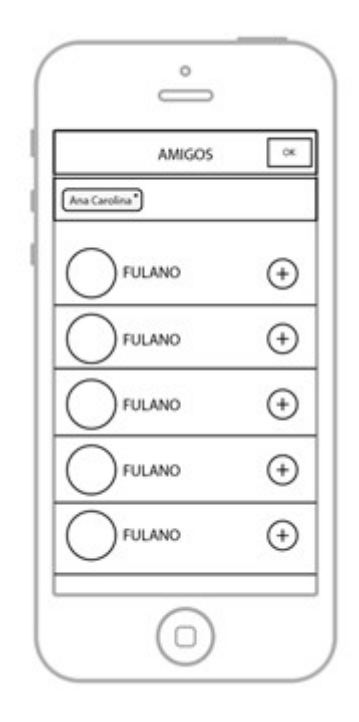

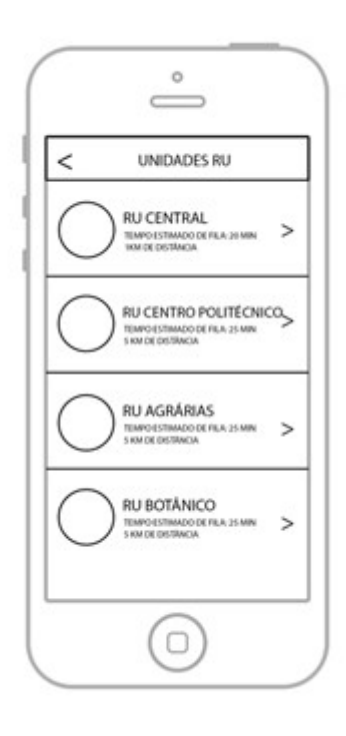